# МИНИСТЕРСТВО НАУКИ И ВЫСШЕГО ОБРАЗОВАНИЯ РОССИЙСКОЙ ФЕДЕРАЦИИ ФЕДЕРАЛЬНОЕ ГОСУДАРСТВЕННОЕ БЮДЖЕТНОЕ ОБРАЗОВАТЕЛЬНОЕ УЧРЕЖДЕНИЕ ВЫСШЕГО ОБРАЗОВАНИЯ «СЕВЕРО-КАВКАЗСКАЯ ГОСУДАРСТВЕННАЯ АКАДЕМИЯ»

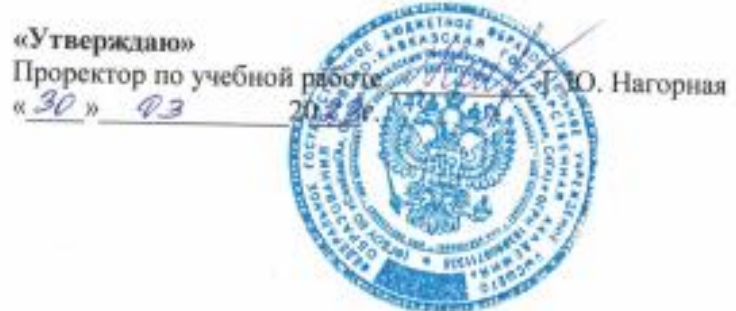

# РАБОЧАЯ ПРОГРАММА ДИСЦИПЛИНЫ

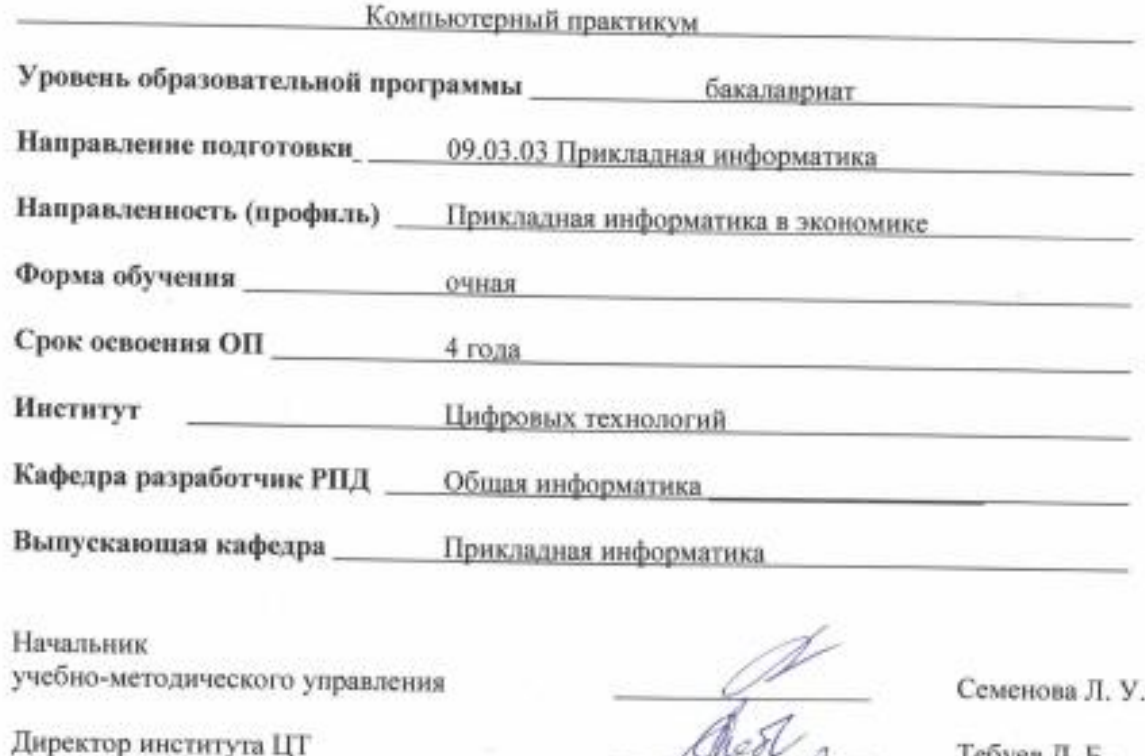

Заведующий выпускающей кафедрой

Тебуев Д. Б.

Хапаева Л. Х.

г. Черкесск, 2023 г.

# **СОДЕРЖАНИЕ**

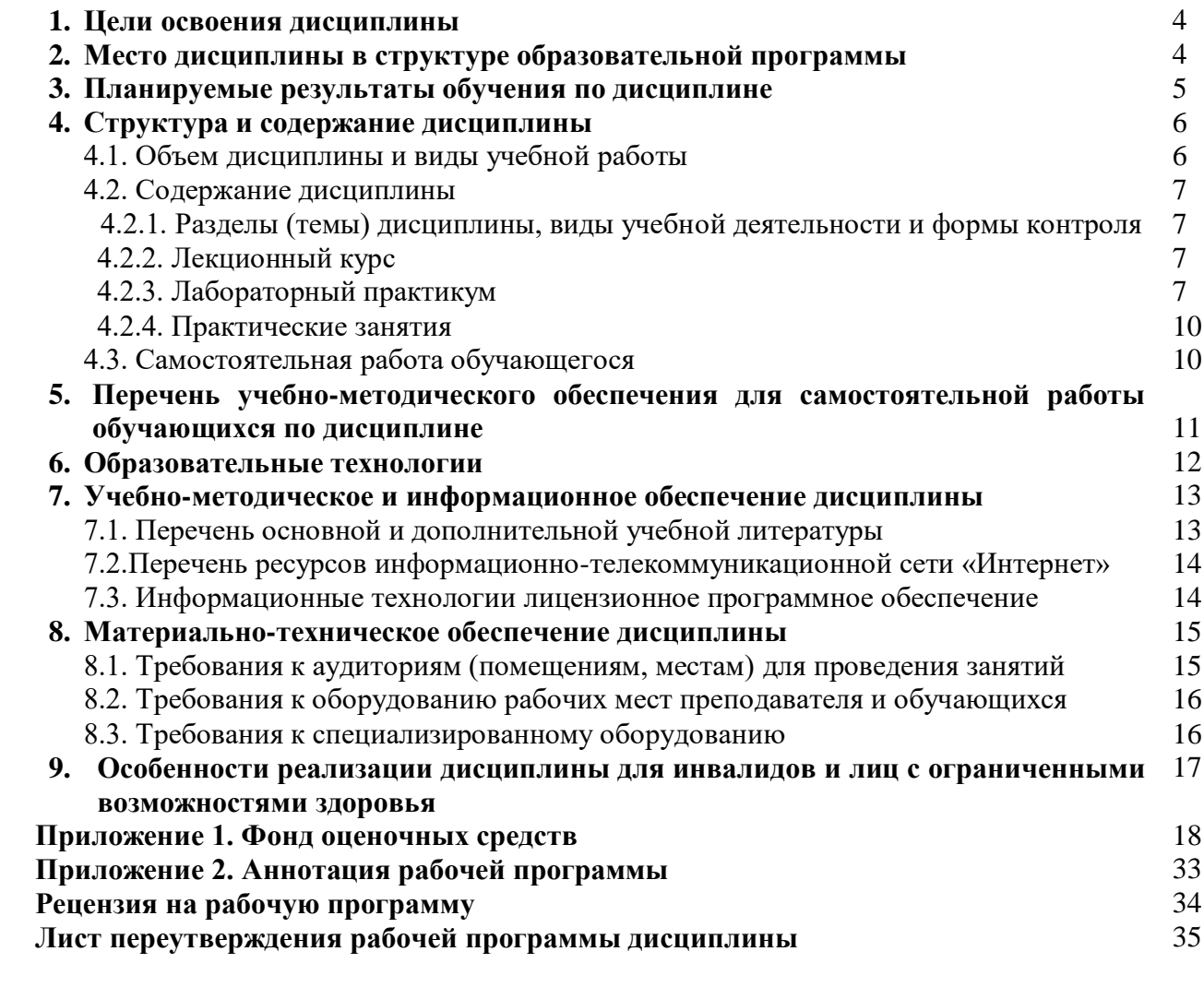

# **1. ЦЕЛИ ОСВОЕНИЯ ДИСЦИПЛИНЫ**

Целью освоения дисциплины «Компьютерный практикум» является получение будущими специалистами знаний и практических навыков в решении стандартных задач профессиональной деятельности на основе информационной и библиографической культуры с применением информационно-коммуникационных технологий и с учетом основных требований информационной безопасности.

При этом задачами дисциплины являются:

- получение знаний о современных технических средствах, информационных технологиях, программных продуктах и основных требованиях информационной безопасности;
- получение практических навыков использования основных программных приложений с целью обработки статистических (и других видов) данных, их оценки и представления в удобной визуальной форме

Компьютерный практикум дисциплина, необходимая для подготовки обучающихся всех направлений. Данная дисциплина призвана развить и закрепить практические навыки работы с персональным компьютером.

# **2. МЕСТО ДИСЦИПЛИНЫ В СТРУКТУРЕ ОБРАЗОВАТЕЛЬНОЙ ПРОГРАММЫ**

2.1. Дисциплина «Компьютерный практикум**»** относится к части, формируемой участниками образовательных отношений Блока 1. Дисциплины (модули), имеет тесную связь с другими дисциплинами.

2.2. Ниже приведены предшествующие и последующие дисциплины, направленные на формирование компетенций дисциплины в соответствии с матрицей компетенций ОП.

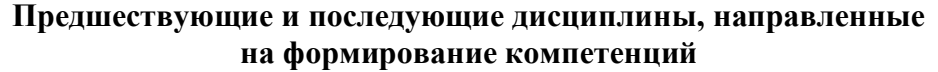

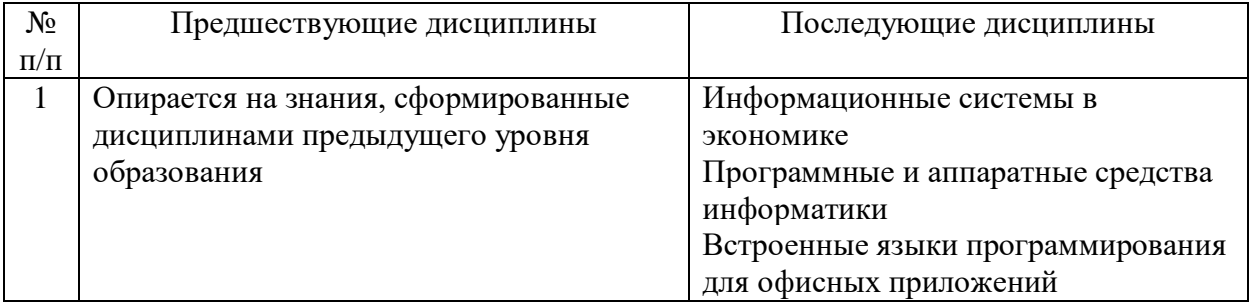

# **3. ПЛАНИРУЕМЫЕ РЕЗУЛЬТАТЫ ОБУЧЕНИЯ**

Планируемые результаты освоения образовательной программы (ОП) – компетенции обучающихся определяются требованиями стандарта по направлению подготовки 09.03.03 Прикладная информатика и формируются в соответствии с матрицей компетенций ОП

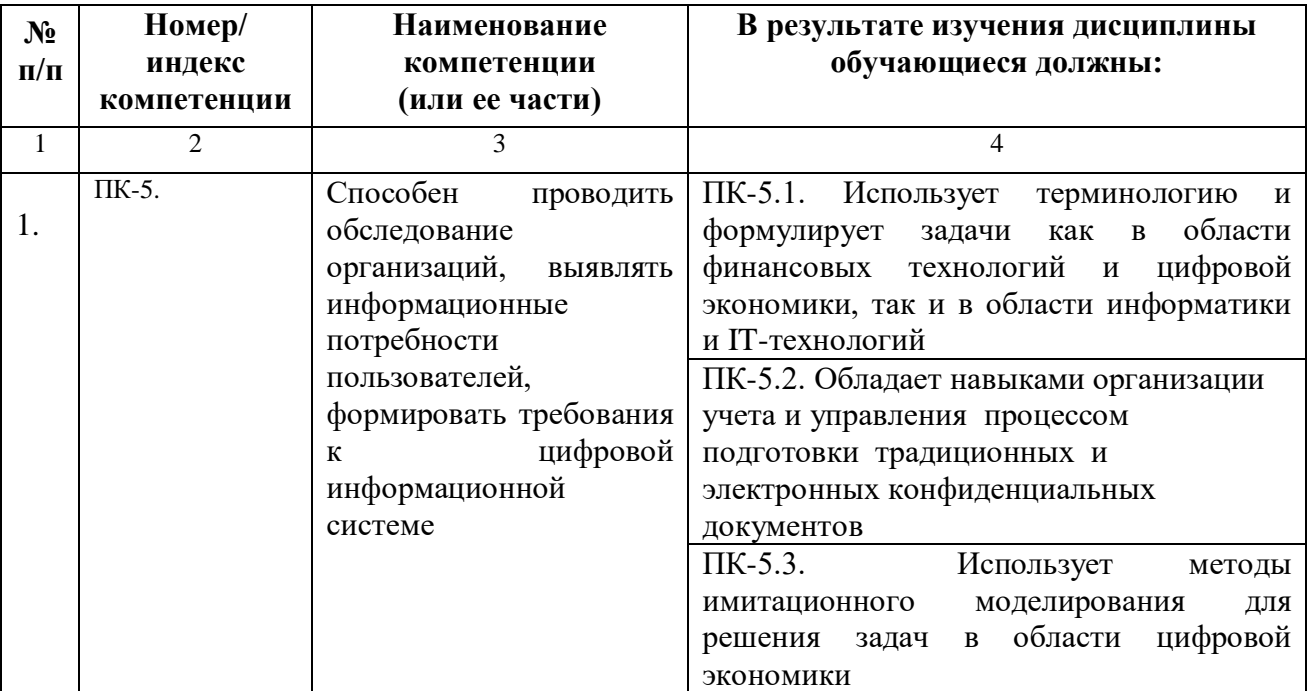

# **4. СТРУКТУРА И СОДЕРЖАНИЕ ДИСЦИПЛИНЫ**

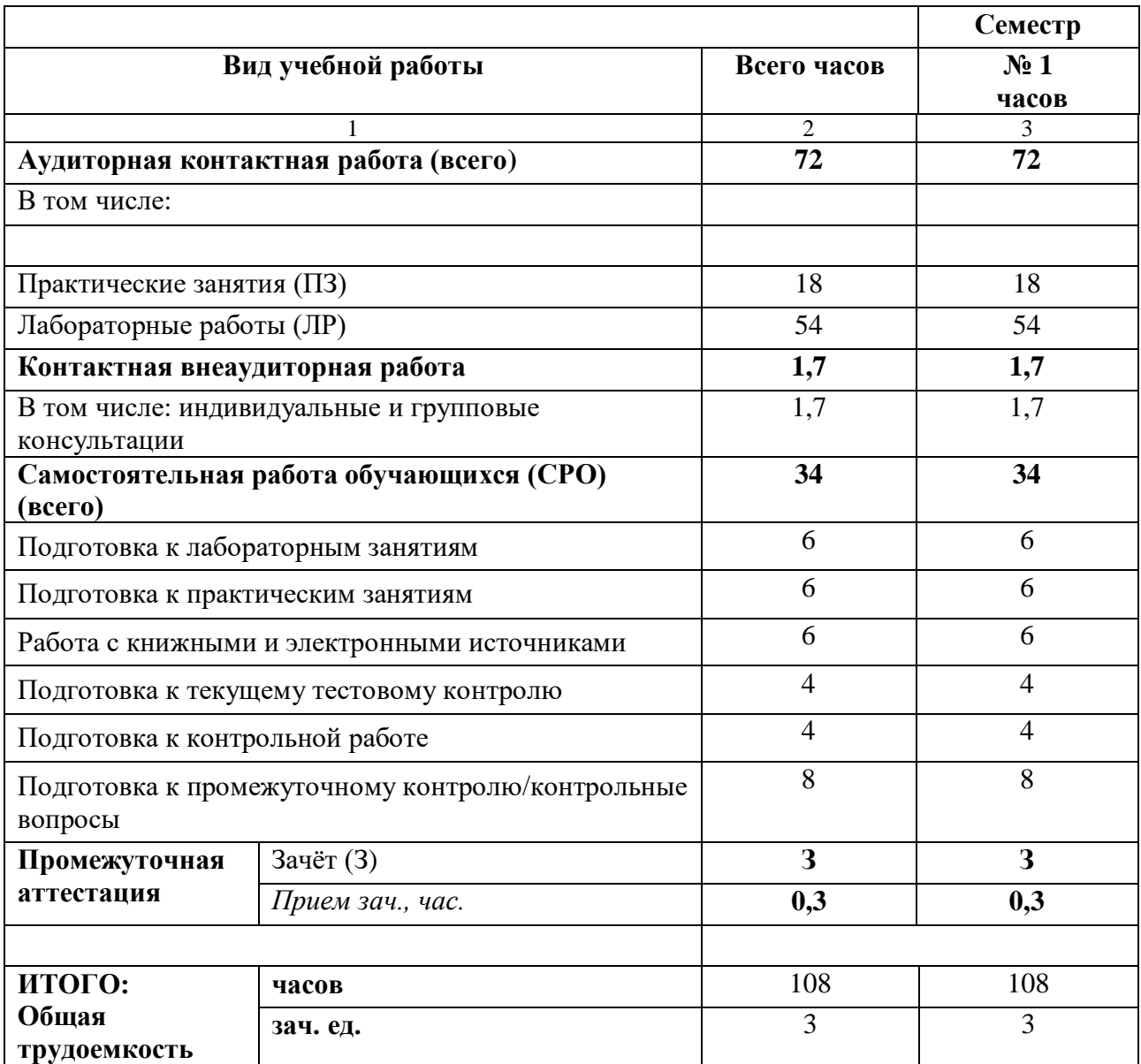

# **4.1. ОБЪЕМ ДИСЦИПЛИНЫ И ВИДЫ УЧЕБНОЙ РАБОТЫ**

# 4.2. СОДЕРЖАНИЕ ДИСЦИПЛИНЫ

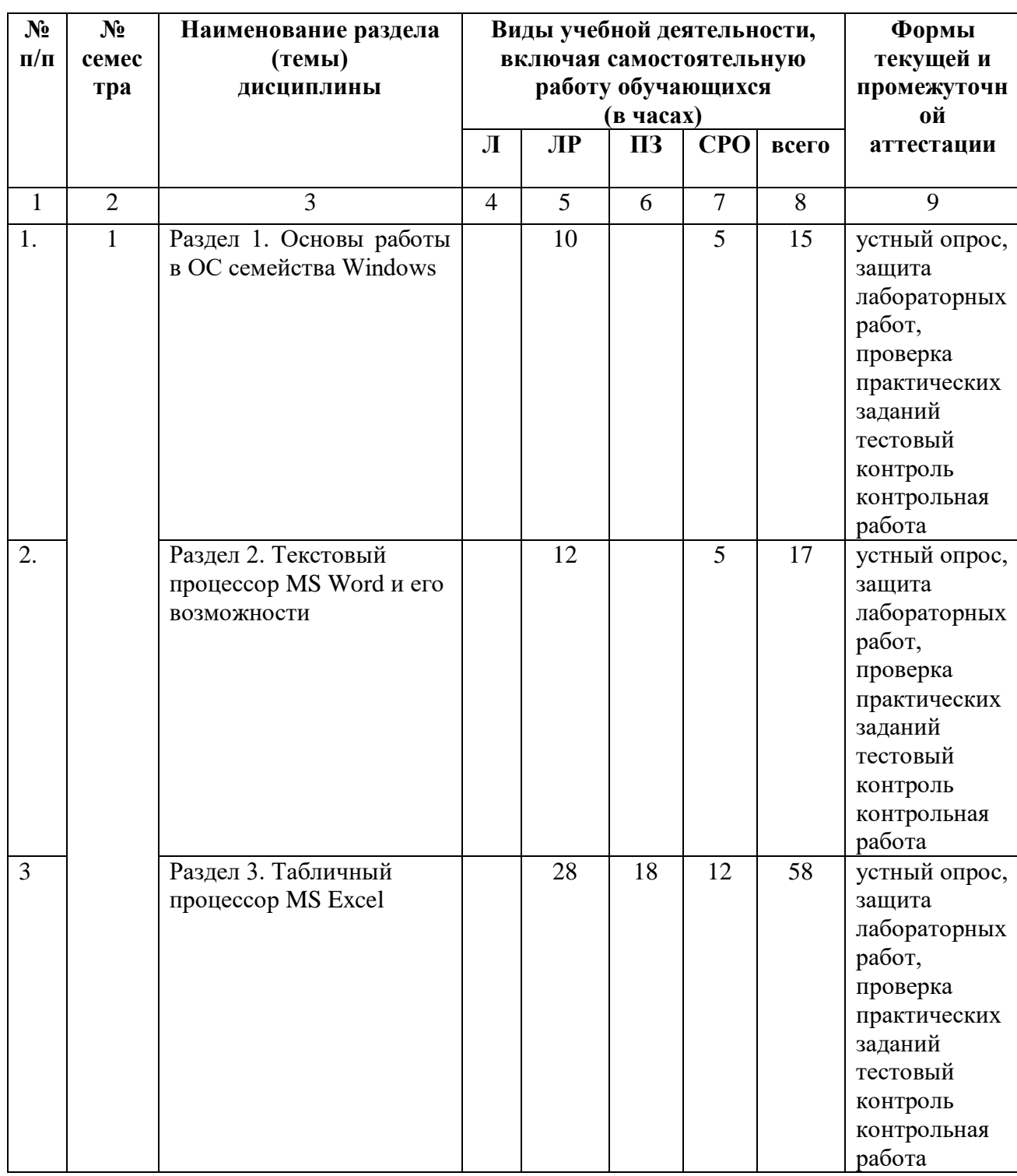

# 4.2.1. Разделы (темы) дисциплины, виды учебной деятельности и формы контроля

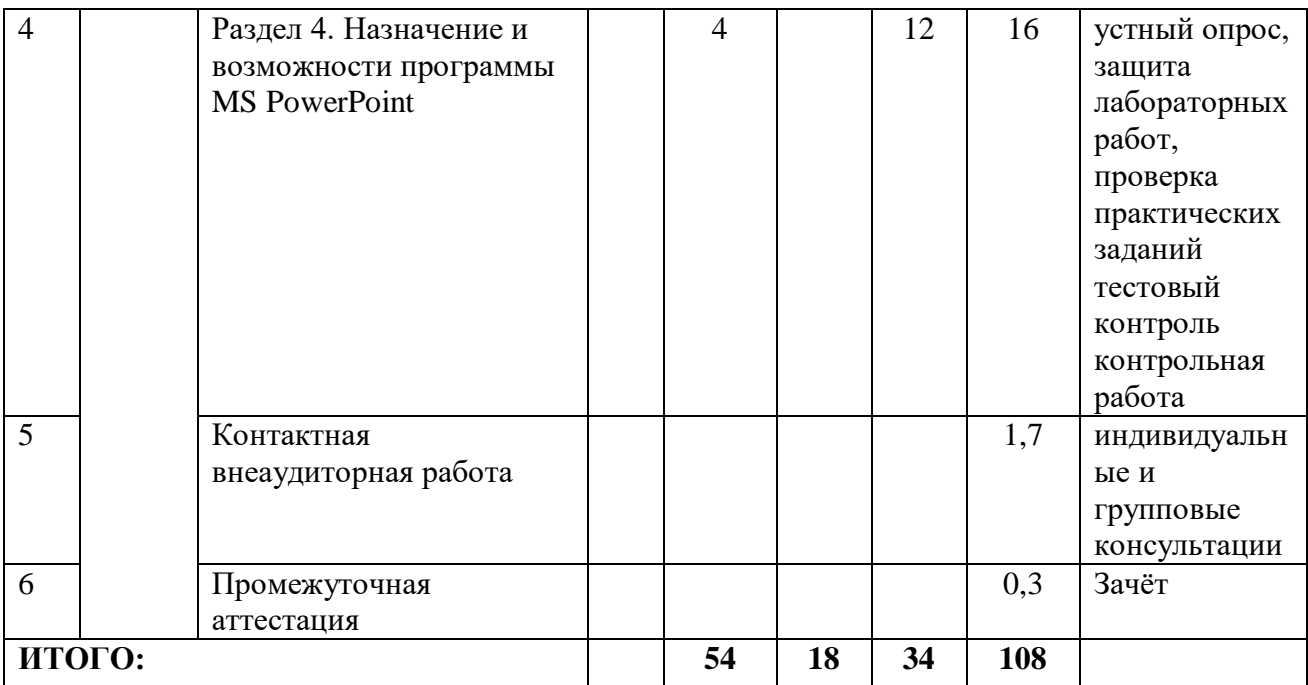

# 4.2.2. Лекционный курс (не предусмотрено учебным планом)

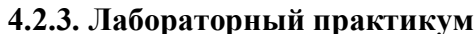

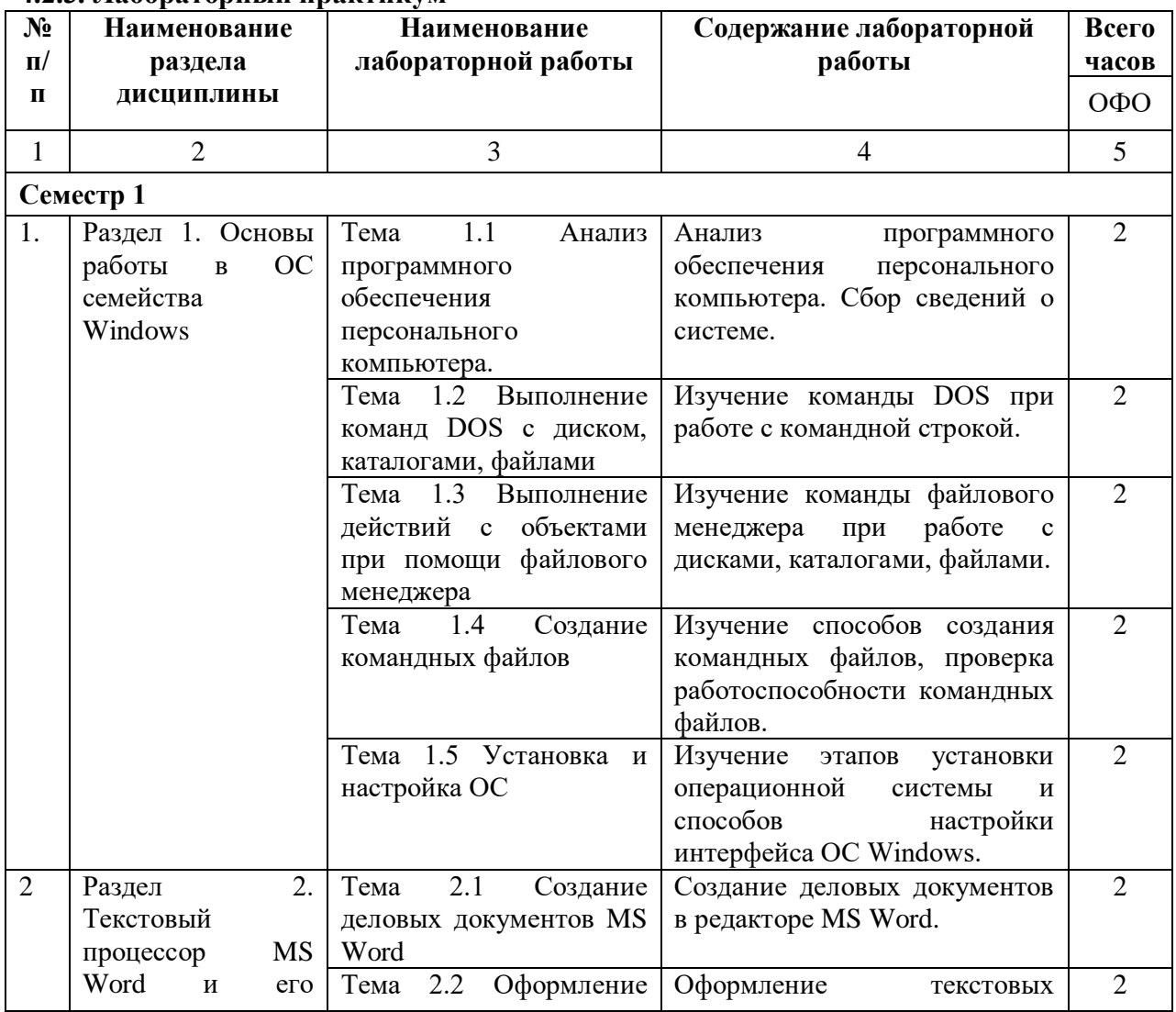

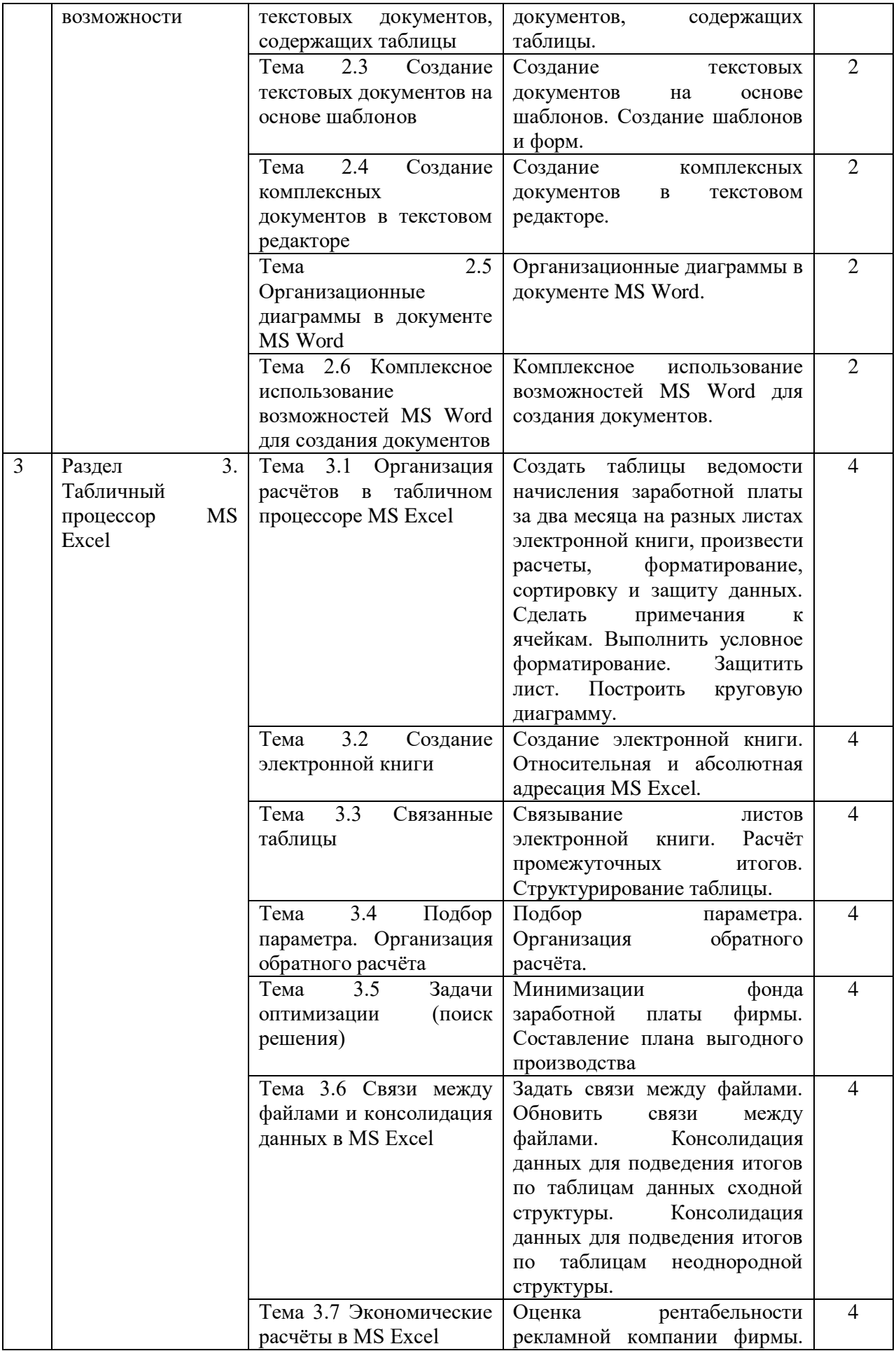

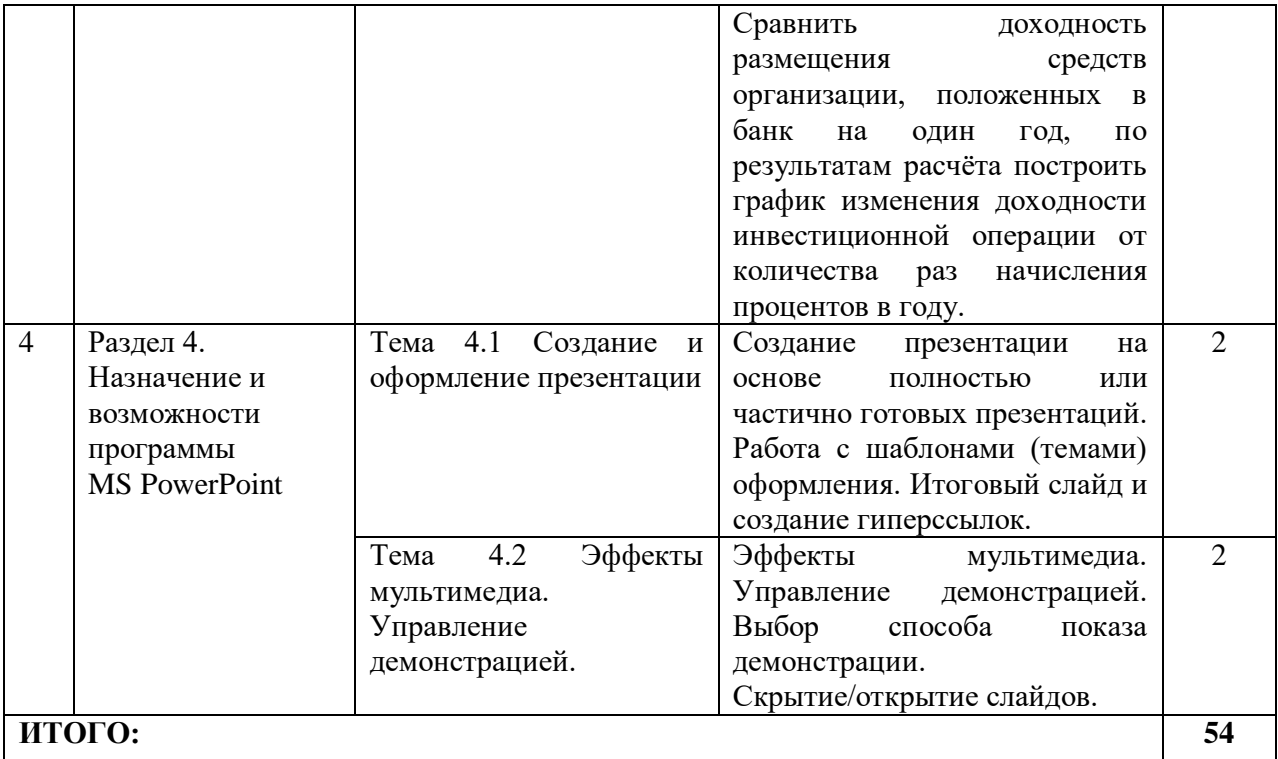

# **4.2.4. Практические занятия**

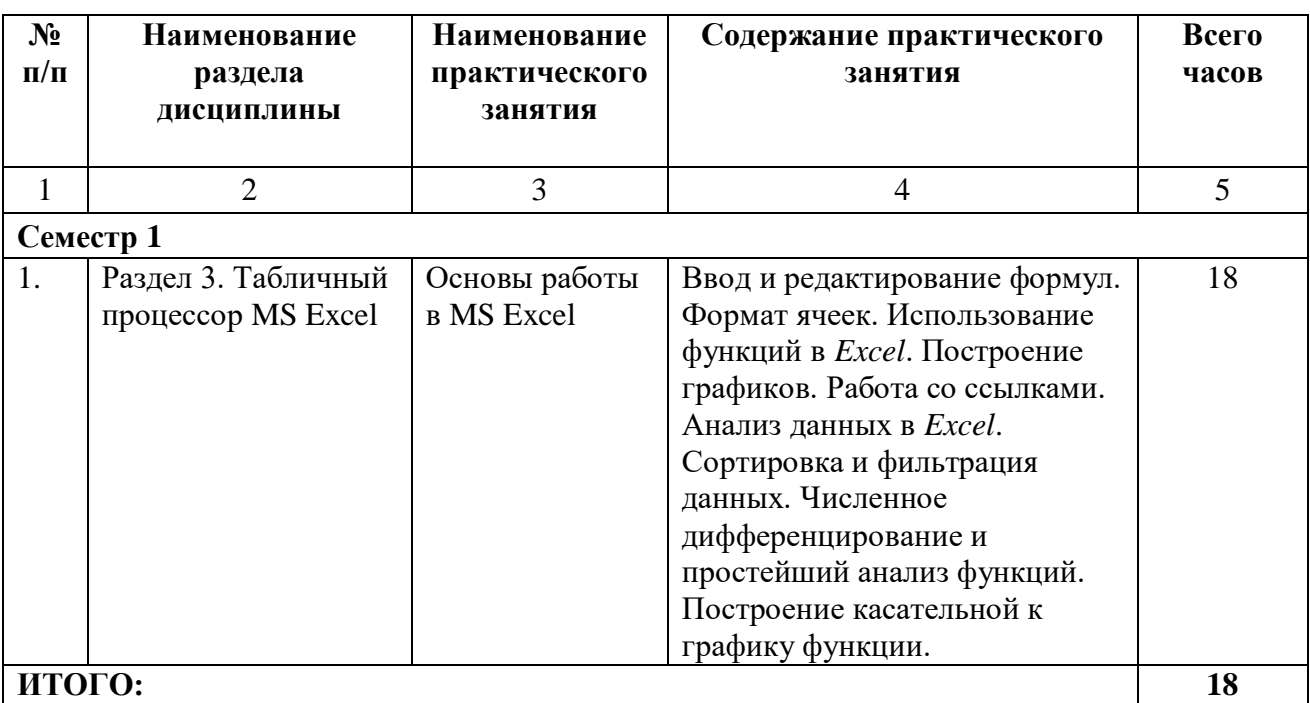

Подготовка к лабораторным занятиям

Подготовка к практическим занятиям

Работа с книжными и электронными источниками

Подготовка к текущему тестовому контролю

Подготовка к контрольной работе

Подготовка к промежуточному контролю/контрольные вопросы

# **4.3. Самостоятельная работа обучающегося**

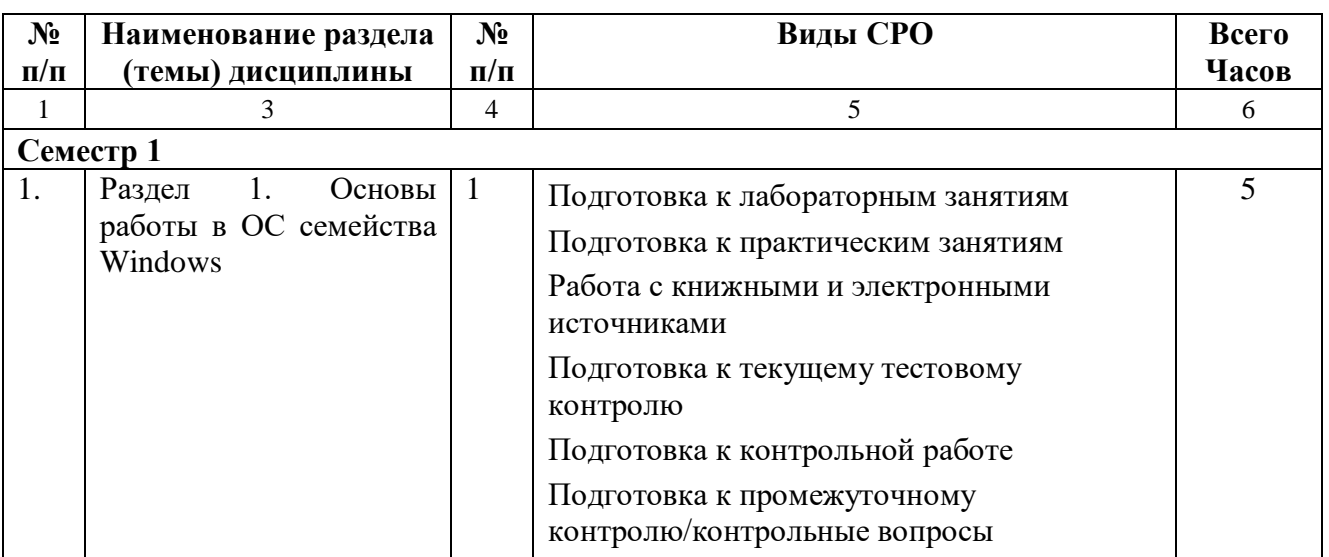

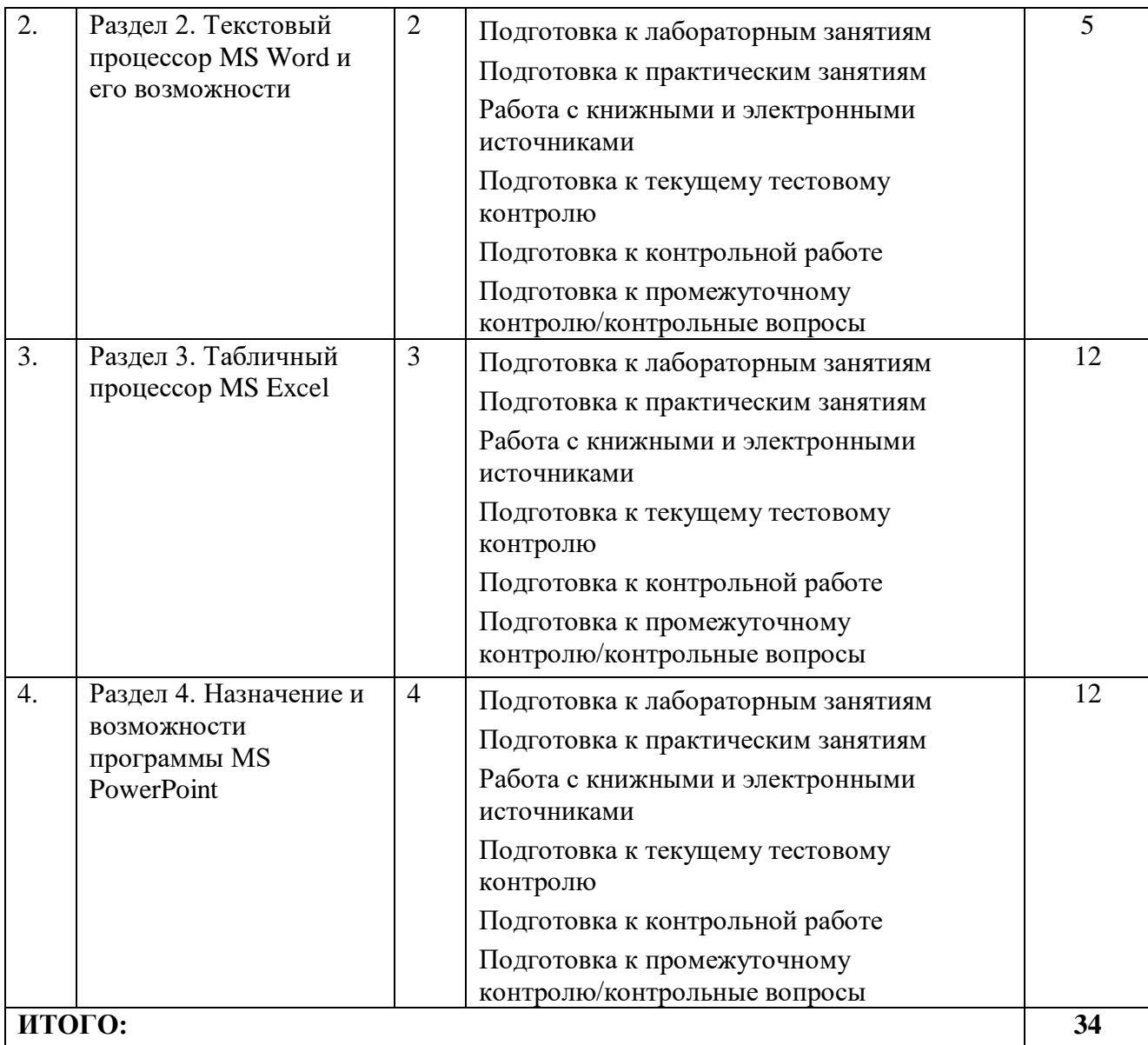

# **5. ПЕРЕЧЕНЬ УЧЕБНО-МЕТОДИЧЕСКОГО ОБЕСПЕЧЕНИЯ ДЛЯ САМОСТОЯТЕЛЬНОЙ РАБОТЫ ОБУЧАЮЩИХСЯ ПО ДИСЦИПЛИНЕ**

**5.1. Методические указания для подготовки обучающихся к лекционным занятиям (***не предусмотрено учебным планом***)**

#### **5.2. Методические указания для подготовки обучающихся к лабораторным занятиям**

Ведущей дидактической целью лабораторных занятий является систематизация и обобщение знаний по изучаемой теме, приобретение практических навыков по тому или другому разделу курса, закрепление полученных теоретических знаний.

Количество лабораторных работ строго соответствует содержанию курса. Каждая лабораторная предусматривает получение практических навыков по дисциплине «Компьютерный практикум».

Прежде чем приступать к выполнению лабораторного практикума, обучающемуся необходимо:

ознакомиться с соответствующими разделами программы дисциплины по учебной

литературе, рекомендованной программой курса;

- получить от преподавателя рекомендации о порядке выполнения заданий;
- настроить под руководством преподавателя инструментальные средства, необходимые для проведения лабораторного практикума;
- получить от преподавателя индивидуальное задание и информацию о сроках выполнения, требованиях к оформлению, форме представления и критериях оценки результатов работы.

В ходе выполнения практикума необходимо следовать технологическим инструкциям, использовать материалы рекомендованных учебников, источников интернета, активно использовать помощь преподавателя на занятии.

Учебно-методическое пособие к выполнению лабораторных работ по дисциплине «Компьютерный практикум» для обучающихся 1 курса направления подготовки 09.03.03 Прикладная информатика / Б.Х. Узденова, И.С. Кочкарова – БИЦ СевКавГА, 2018.

## **5.3. Методические указания для подготовки обучающихся к практическим занятиям**

В процессе подготовки и проведения практических занятий обучающиеся закрепляют полученные ранее теоретические знания, приобретают навыки их практического применения, опыт рациональной организации учебной работы, готовятся к сдаче зачёта.

Подготовку к каждому практическому занятию обучающийся должен начать с ознакомления с планом практического занятия, который отражает содержание предложенной темы. Тщательное продумывание и изучение вопросов плана основывается на проработке текущего материала лекции, а затем изучения обязательной и дополнительной литературы, рекомендованной к данной теме.

Все новые понятия по изучаемой теме необходимо выучить наизусть и внести в глоссарий, который целесообразно вести с самого начала изучения курса.

Результат такой работы должен проявиться в способности обучающихся свободно ответить на теоретические вопросы практикума, его выступлении и участии в коллективном обсуждении вопросов изучаемой темы, правильном выполнении практических заданий.

В процессе подготовки к практическим занятиям, обучающимся необходимо обратить особое внимание на самостоятельное изучение рекомендованной литературы.

Самостоятельная работа с учебниками, учебными пособиями, научной, справочной литературой, материалами периодических изданий и Интернета является наиболее эффективным методом получения дополнительных знаний, позволяет значительно активизировать процесс овладения информацией, способствует более глубокому усвоению изучаемого материала, формирует у обучающихся свое отношение к конкретной проблеме.

#### **5.4. Методические указания по самостоятельной работе обучающихся**

Самостоятельная работа с электронными источниками, с книжными источниками, учебными пособиями, научной, справочной и популярной литературой, материалами периодических изданий и Интернета, статистическими данными является наиболее эффективным методом получения знаний, позволяет значительно активизировать процесс овладения информацией, способствует более глубокому усвоению изучаемого материала, формирует у обучающихся свое отношение к конкретной проблеме.

Более глубокому раскрытию вопросов способствует знакомство с дополнительной литературой, рекомендованной преподавателем по каждой теме семинарского или практического занятия, что позволяет студентам проявить свою индивидуальность в рамках выступления на данных занятиях, выявить широкий спектр мнений по изучаемой проблеме.

Тестирование представляет собой средство контроля усвоения учебного материала темы или раздела дисциплины. При самостоятельной подготовке к тестированию необходимо:

А) проработать информационный материал по дисциплине, проконсультироваться с преподавателем по вопросу выбора учебной литературы;

Б) выяснить все условия тестирования заранее, узнать, сколько тестов будет предложено, сколько времени отводится на тестирование, какова система оценки результатов и т.д.

В) приступая к работе с тестами, внимательно и до конца прочитать вопрос и предлагаемые варианты ответов, выбрать правильные (их может быть несколько).

Г) в процессе решения желательно применять несколько подходов в решении задания, это позволяет максимально гибко оперировать методами решения, находя каждый раз оптимальный вариант.

Д) если встретился чрезвычайно трудный вопрос, не тратить много времени на него, перейти к другим тестам, вернутся к трудному вопросу в конце.

Е) обязательно оставить время для проверки ответов, чтобы избежать механических ошибок.

Контрольная работа рассматривается как разновидность самостоятельной работы обучающихся, которая направлена на формирование умений самостоятельно работать с теоретическим материалом, анализировать важнейшие категории дисциплин, устанавливать взаимосвязь между их главными понятиями. В ходе выполнения контрольной работы обучающийся должен научиться определять практическую направленность и значимость дисциплины, ее связь с другими учебными дисциплинами и соответствующими науками.

Написание работы сводится к тщательному исследованию материала, имеющегося в теме контрольной работы, а потом к изложению результатов в каждом пункте, причем фактические данные могут предшествовать выводам или, наоборот, вытекать из них. Изложение кажлого залания нало четко отлелить для того, чтобы можно было ясно вилеть, где начинается и где заканчивается их освещение. В основной части необходимо основательно и подробно изложить, как именно указанная проблема представлена в научной и учебной литературе. Важно показать умение использовать знание теории для объективного и всестороннего анализа исследуемой проблемы; показать свое отношение к вопросу, который изучается; выделить положительное, определить недостатки, сформулировать наиболее эффективные меры относительно их устранения.

Написание текста контрольной работы – это изложение сведений о предмете (объекте) исследования, которые являются необходимыми и достаточными для раскрытия сущности вопросов плана обозначенной работы и ее результатов. К главным требованиям, относительно содержания контрольной работы, принадлежит ее самостоятельность. Писать надо своими словами, анализируя и обобщая знания, полученные из учебной и научной литературы и законодательных (нормативно-правовых) актов. В тексте следует использовать материалы из научных источников. Изложение материала должно быть последовательным, логическим и четким, в соответствии с планом работы. Недопустимо переписывать из учебников целыми разделами! Такое цитирование не имеет ничего общего с понятием контрольной работы и является ничем другим, как плагиатом.

#### Промежуточная аттестация

По итогам 1 семестра проводится зачет. При подготовке к сдаче зачета рекомендуется пользоваться материалами лабораторных занятий и материалами, изученными в ходе текущей самостоятельной работы.

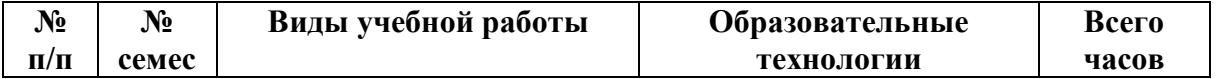

#### 6. ОБРАЗОВАТЕЛЬНЫЕ ТЕХНОЛОГИИ

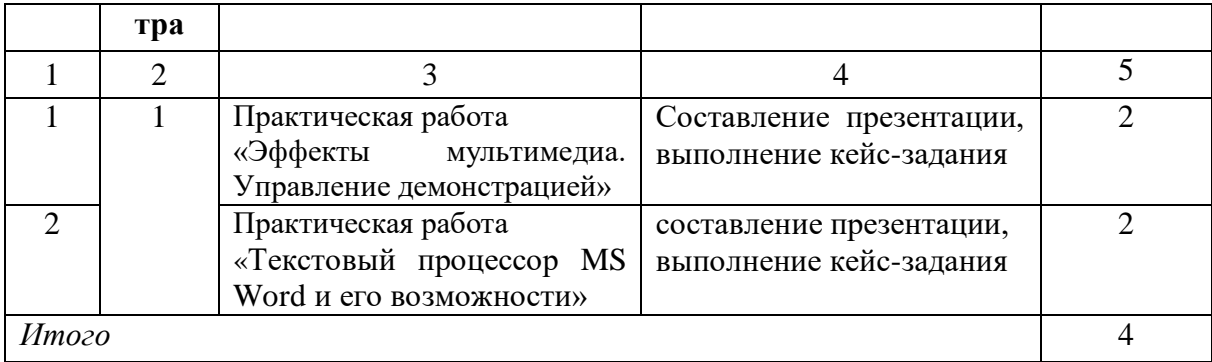

# **7. УЧЕБНО-МЕТОДИЧЕСКОЕ И ИНФОРМАЦИОННОЕ ОБЕСПЕЧЕНИЕ ДИСЦИПЛИНЫ**

# **7.1. Перечень основной и дополнительной учебной литературы**

## **Список основной литературы**

- 1. Зинюк, О. В. Компьютерные технологии. Часть 1. Обработка растровых изображений : учебное пособие / О. В. Зинюк. — Москва : Московский гуманитарный университет, 2011. — 80 c. — ISBN 978-5-98079-683-9. — Текст : электронный // Цифровой образовательный ресурс IPR SMART : [сайт]. — URL: <https://www.iprbookshop.ru/8608..html>
- 2. Зинюк, О. В. Компьютерные технологии. Часть 2. Обработка векторных изображений : учебное пособие / О. В. Зинюк. — Москва : Московский гуманитарный университет, 2011. — 96 c. — ISBN 978-5-98079-684-6. — Текст : электронный // Цифровой образовательный ресурс IPR SMART : [сайт]. — URL: <https://www.iprbookshop.ru/8609.html>
- 3. Алексеев, Д. В. Компьютерное моделирование физических задач в Microsoft Visual Basic / Д. В. Алексеев. — Москва : СОЛОН-ПРЕСС, 2009. — 518 c. — ISBN 5-98003- 092-1. — Текст : электронный // Цифровой образовательный ресурс IPR SMART : [сайт]. — URL:<https://www.iprbookshop.ru/8649.html>
- 4. Компьютерные технологии : лабораторный практикум / составители С. А. Сазонова, С. А. Колодяжный, Е. А. Сушко. — Воронеж : Воронежский государственный архитектурно-строительный университет, ЭБС АСВ, 2015. — 147 c. — ISBN 978-5- 89040-548-7. — Текст : электронный // Цифровой образовательный ресурс IPR SMART : [сайт]. — URL:<https://www.iprbookshop.ru/55002.html>
- 5. Ершова, Е. Е. Лабораторный практикум по современным компьютерным технологиям. Часть 2. Excel : учебное пособие / Е. Е. Ершова. — Новосибирск : Новосибирский государственный архитектурно-строительный университет (Сибстрин), ЭБС АСВ, 2007. — 81 c. — ISBN 5-7795-0339-7. — Текст : электронный // Цифровой образовательный ресурс IPR SMART : [сайт]. — URL: <https://www.iprbookshop.ru/68894.html>

#### **Список дополнительной литературы**

- 1. Журавлева. Т.Ю. Практикум по дисциплине «Операционные системы» [Электронный ресурс]: автоматизированный практикум/ Т.Ю. Журавлева. — Электрон. текстовые данные. — Саратов: Вузовское образование, 2017. — 40 c. — 2227-8397. — Режим доступа:<http://www.iprbookshop.ru/20692.html>
- 2. Компьютерный практикум [Текст]: учебное пособие.- М.: АНХ, 2006.- 240 с
- 3. Могилев, А.В. Практикум по информатике [Текст]: учеб. пособие/ А.В. Могилев, Н.И. Пак, Е.К. Хеннер; под ред. Е.К. Хеннер.- 4-е изд., стер.- М.: Академия, 2017.- 608 с.
- 4. Угринович, Н.Д. Практикум по информатике и информационным технологиям [Текст]: учеб. пособие для общеобр. учреждений/ Н.Д. Угринович, Л.Л. Босова, Н.И. Михайлова.- М.: Лаборатория базовых знаний, 2018.- 256 с.

#### **Методические материалы**

Учебно-методическое пособие к выполнению лабораторных работ по дисциплине «Компьютерный практикум» для обучающихся 2 курса направления подготовки 09.03.03 Прикладная информатика/Б.Х. Узденова, И.С. Кочкарова – БИЦ СевКавГГТА, 2021.

Учебно-методическое пособие к выполнению практических работ по дисциплине «Компьютерный практикум» для обучающихся 2 курса направления подготовки 09.03.03 Прикладная информатика/Б.Х. Узденова, М.Д. Гочияева – БИЦ СевКавГГТА, 2021.

# **7.2. Перечень ресурсов информационно-телекоммуникационной сети «Интернет»**

[http://elibrary.ru](http://elibrary.ru/) - Научная электронная библиотека.

# **Электронно-библиотечная система IPRbooks URL: http://<https://ipr-smart.ru/61466.html/> ООО «Ай Пи Эр Медиа».**

#### **7.3. Информационные технологии, лицензионное программное обеспечение**

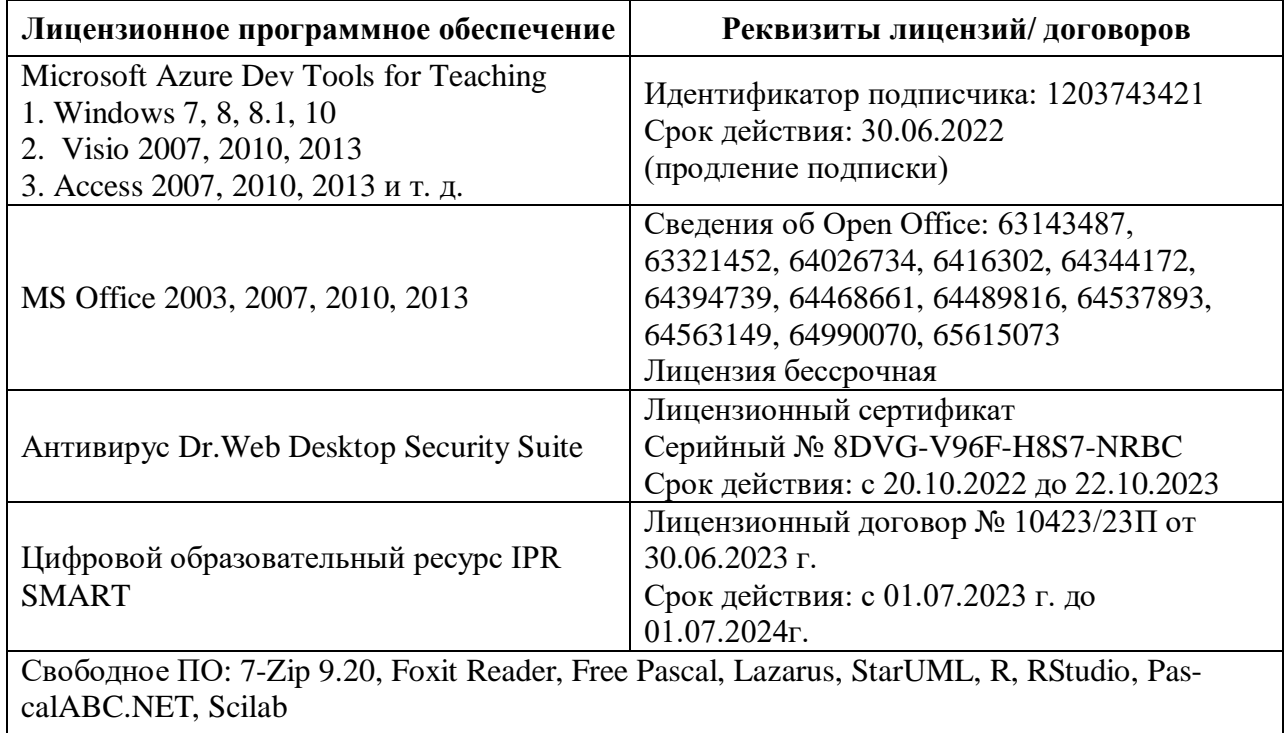

# **8. Материально-техническое обеспечение дисциплины**

### **8.1. Требования к аудиториям (помещениям, местам) для проведения занятий**

# **1. Лаборатория сетевых технологий. Лаборатория архитектуры ЭВМ.**

Специализированная мебель:

Парты - 5шт., стулья - 26шт., доска - 1шт., лаб. столы - 6шт., стол преподавательский - 2шт.Технические средства обучения, служащие для предоставления учебной информации большой аудитории:

Персональный компьютер – 8шт.

#### **2. Лаборатория современных экономических информационных систем**  Специализированная мебель:

Парты - 6шт., доска меловая - 1шт., компьютерные столы - 7шт., стол преподавательский - 3шт., стулья - 28 шт., стол лабораторный -3 шт.

Лабораторное оборудование, технические средства обучения, служащие для предоставления учебной информации большой аудитории: Компьютер в сборе - 7 шт.

# **3. Учебная аудитория для проведения занятий семинарского типа, курсового проектирования (выполнение курсовых работ), групповых и индивидуальных консультаций, текущего контроля и промежуточной аттестации**

Специализированная мебель:

Парты - 6шт., доска меловая - 1шт., компьютерные столы - 7шт., стол преподавательский - 3шт., стулья - 28 шт., стол лабораторный -3 шт.

Технические средства обучения, служащие для предоставления учебной информации большой аудитории:

Компьютер в сборе - 7 шт.

# **Помещение для самостоятельной работы.**

#### **Библиотечно-издательский центр.**

Отдел обслуживания печатными изданиями

Специализированная мебель:

Рабочие столы на 1 место – 21 шт.Стулья – 55 шт.

Набор демонстрационного оборудования и учебно-наглядных пособий, обеспечивающих тематические иллюстрации:

Экран настенный – 1 шт.Проектор – 1шт.

Ноутбук – 1шт.

Информационно-библиографический отдел.Специализированная мебель:

Рабочие столы на 1 место - 6 шт.Стулья - 6 шт.

Компьютерная техника с возможностью подключения к сети «Интернет» и обеспечением доступа в электронную информационно-образовательную среду ФГБОУ ВО «СевКавГА»:Персональный компьютер – 1шт.

Cканер – 1 шт.МФУ – 1 шт.

Отдел обслуживанияэлектроннымиизданиями

Специализированная мебель:

Рабочие столы на 1 место – 24 шт.Стулья – 24 шт.

Набор демонстрационного оборудования и учебно-наглядных пособий, обеспечивающих тематические иллюстрации:

Интерактивная система - 1 шт.Монитор – 21 шт.

Сетевой терминал -18 шт. Персональный компьютер -3 шт.МФУ – 2 шт.

Принтер –1шт.

# **Требования к оборудованию рабочих мест преподавателя и обучающихся**

1. Рабочее место преподавателя, оснащенное компьютером с доступом в Интернет.

2. Рабочие места обучающихся, оснащенные компьютерами с доступом в

Интернет,предназначенные для работы в электронной образовательной среде.

# **Требования к специализированному оборудованию**

Нет

#### **9. ОСОБЕННОСТИ РЕАЛИЗАЦИИ ДИСЦИПЛИНЫ ДЛЯ ИНВАЛИДОВ И ЛИЦ С ОГРАНИЧЕННЫМИ ВОЗМОЖНОСТЯМИ ЗДОРОВЬЯ**

Для обеспечения образования инвалидов и обучающихся с ограниченными возможностями здоровья разрабатывается (в случае необходимости) адаптированная образовательная программа, индивидуальный учебный план с учетом особенностей их психофизического развития и состояния здоровья, в частности применяется индивидуальный подход к освоению дисциплины, индивидуальные задания: рефераты, письменные работы и, наоборот, только устные ответы и диалоги, индивидуальные консультации, использование диктофона и других записывающих средств для воспроизведения лекционного и семинарского материала.

В целях обеспечения обучающихся инвалидов и лиц с ограниченными возможностями здоровья комплектуется фонд основной учебной литературой, адаптированной к ограничению электронных образовательных ресурсов, доступ к которым организован в БИЦ Академии. В библиотеке проводятся индивидуальные консультации для данной категории пользователей, оказывается помощь в регистрации и использовании сетевых и локальных электронных образовательных ресурсов, предоставляются места в читальном зале.

Приложение 1

# **ФОНД ОЦЕНОЧНЫХ СРЕДСТВ**

**По дисциплине:** Компьютерный практикум

# 1. ПАСПОРТ ФОНДА ОЦЕНОЧНЫХ СРЕДСТВ **ПО ДИСЦИПЛИНЕ**

#### Компьютерный практикум

#### 1. Компетенции, формируемые в процессе изучения дисциплины

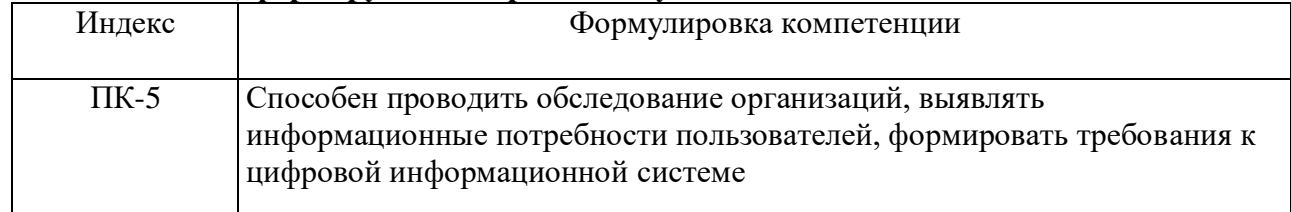

#### 2. Этапы формирования компетенции в процессе освоения дисциплины

Основными этапами формирования указанных компетенций при изучении студентами дисциплины являются последовательное изучение содержательно связанных между собой разделов (тем) учебных занятий. Изучение каждого раздела (темы) предполагает овладение студентами необходимыми компетенциями. Результат аттестации студентов на различных этапах формирования компетенций показывает уровень освоения компетенций студентами.

Этапность формирования компетенций, прямо связана с местом дисциплины в образовательной программе.

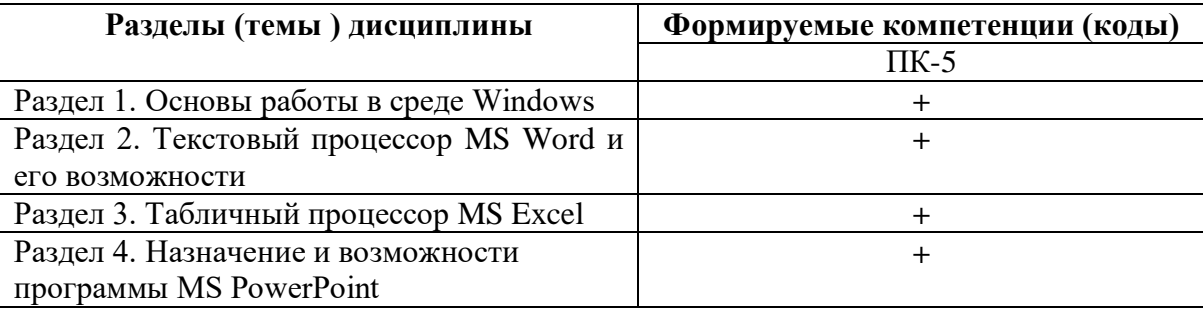

# 3. Показатели, критерии и средства оценивания компетенций, формируемых в процессе изучения дисциплины

ПК-5 Способен проводить обследование организаций, выявлять информационные потребности пользователей, формировать требования к цифровой информационной системе

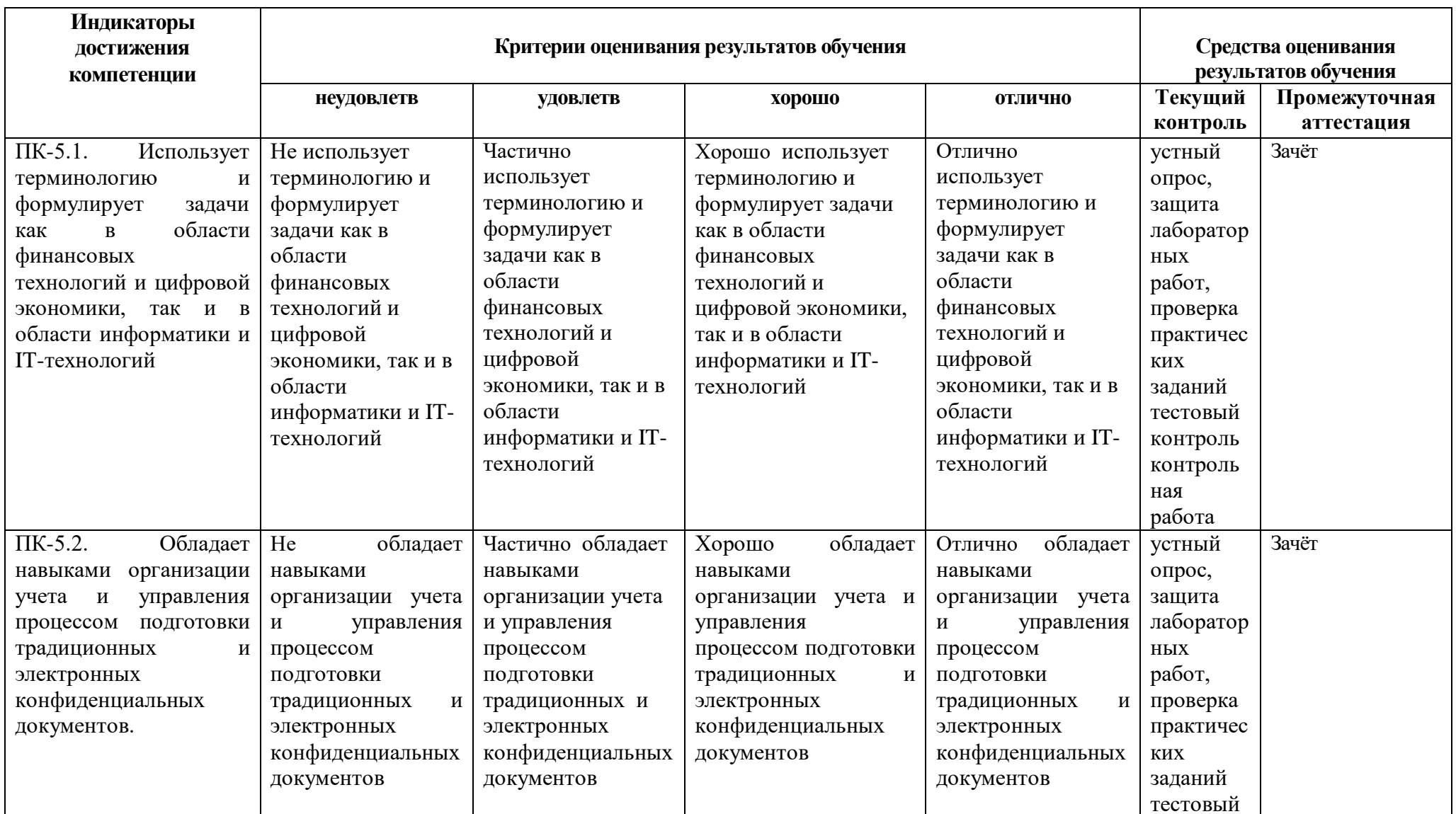

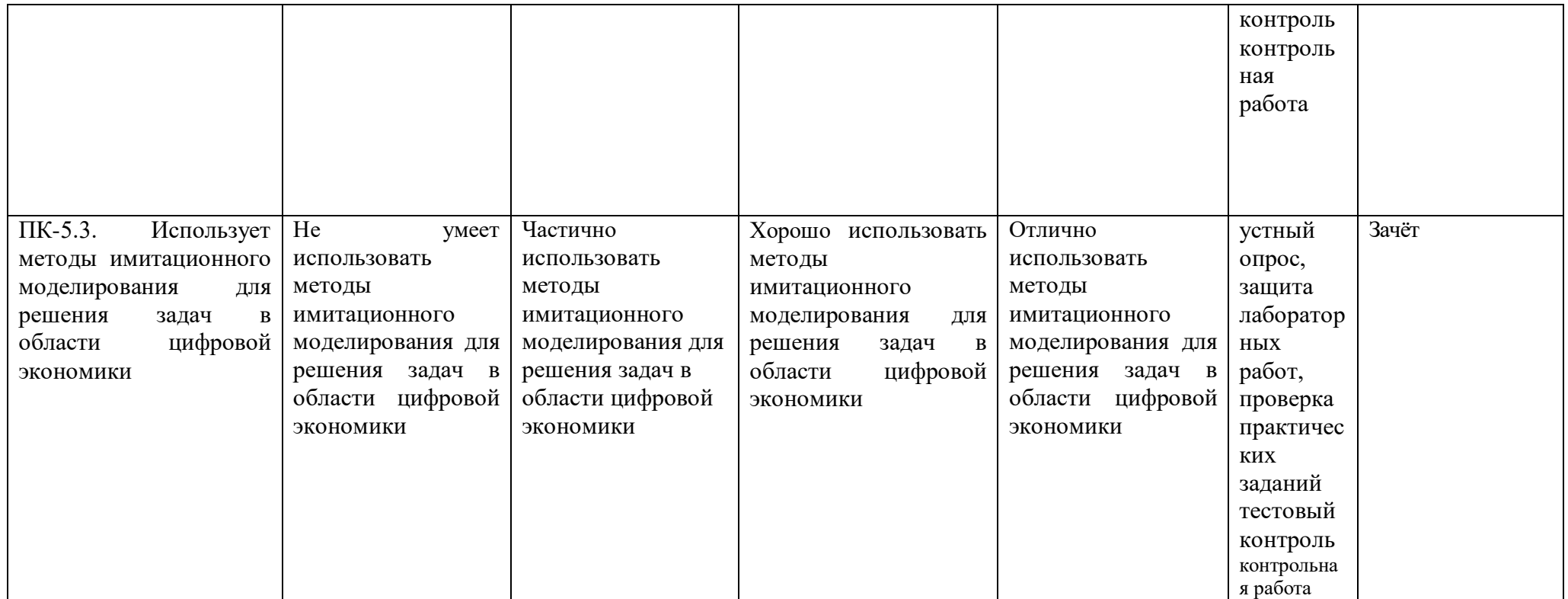

#### **4. Комплект контрольно-оценочных средств по дисциплине**

#### **Вопросы к зачёту**

#### по дисциплине Компьютерный практикум

- 1. Способы копирования и переноса папок.
- 2. Как выделить группу объектов?
- 3. Способы запуска Проводника.
- 4. Что располагается на левой и правой панелях Проводника? Что означают знаки «+» и «- »на левой панели Проводника? Способы создания папок в Проводнике. Как переименовать папку? Способы копирования и переноса папок в Проводнике.
- 5. Как осуществить поиск файла с заданным именем на конкретном диске; с именем, начинающимся на букву «b» на всех локальных дисках; файлов открытых за указанный срок?
- 6. Как включить/выключить панель инструментов и палитру цветов? Как осуществить выбор текущего цвета и цвета фона?
- 7. Какая клавиша позволяет рисовать правильные геометрические фигуры?
- 8. Какие виды организационных диаграмм вам известны?
- 9. Как вставить в слайд рисунки, текст, таблицы, диаграммы и другие объекты, созданные в других приложениях?
- 10. Как использовать колонтитулы и автотекст в слайдах?
- 11. Как просмотреть и распечатать слайды в различных режимах?
- 12. Как выбрать тип разметки слайда для презентации (проектор, раздаточный материал, 35 мм слайды, демонстрация на экране)?
- 13. Использование эффектов анимации в слайде. Как изменить имеющиеся эффекты анимации?
- 14. Как задать звуковое сопровождение к слайдам?
- 15. Как подготовить презентацию к показу (переход, исключение конкретных слайдов, выбор начального слайда)?
- 16. Какие способы управления показом презентации вам известны? Можно ли во время показа вернуться к предыдущему слайду? Как рисовать мышью на слайде во время показа презентации? Как использовать кнопки управления презентацией (возврат, переход к первому, предыдущему или последнему слайду, пропуск слайдов и т.п.)?
- 17. Как создать гиперссылку на слайде?
- 18. Каково стандартное расширение имеет файл книга?
- 19. Как получить арифметическую и геометрическую прогрессии?
- 20. Как построить последовательность, состоящую из рабочих дат?
- 21. Как удалить /вставить блоки, столбцы и строки листа? Зачем нужно скрытие столбцов/строк, как это осуществить?
- 22. Как переименовать, добавлять, удалять рабочие листы?
- 23. Чем отличаются относительная и абсолютная адресации? Как установить абсолютную адресацию?
- 24. Перечислите типы данных в Excel, какие различия?
- 25. Какая дата является началом отсчета времени в Excel?
- 26. Как можно очистить ячейку? Как можно очистить формат ячейки? В чем различие между этими двумя операциями? Какую из них можно выполнить нажатием клавиши Delete? 34. Можно ли отформатировать шрифтами часть текста, введенного в ячейку?
- 27. Какие элементы форматирования ячейки вы знаете? Что можно использовать при записи формулы в программе Excel? Как при записи формулы можно установить ссылку на ячейку?
- 28. Можно ли установить ссылки в формулах на ячейки другого рабочего листа или другой рабочей книги? Какие знаки операций используются в формулах ?
- 29. Каким образом формируются вложенные функции? Какие категории Встроенных функций вы знаете?
- 30. Статистические функции.
- 31. Как произвести сортировку данных?
- 32. Какие виды фильтрации вы знаете, в чем разница? Автофильтр.
- 33. Расширенный фильтр.
- 34. Подведение промежуточных итогов. Консолидация.
- 35. Подбор параметра. Поиск оптимального решения.
- 36. Назначение текстового процессора MS Word 2007.
- 37. Определение основных объектов текстового документа (документ, страница, абзац, строка, слово, символ, рисунок, таблица) и их параметры.
- 38. В чем отличие интерфейса Word 2007 от предыдущих версий?
- 39. Как открыть новый или ранее созданный документ? Какие режимы просмотра документа вы знаете?
- 40. Как сохранить документ? Отличие команд Сохранить и Сохранить как. Типы файлов текстового документа и их назначение.
- 41. Какие параметры страницы вы знаете и как их установить? Как пронумеровать страницы документа? Возможности набора и редактирования текста.
- 42. Какие параметры в нем можно установить? Что такое форматирование по образцу? Этапы подготовки текстовых документов на компьютере.
- 43. Функциональные возможности современных текстовых процессоров.
- 44. Особенности компьютерных издательских систем.
- 45. Назначение колонтитулов. Процесс создания колонтитулов.
- 46. Режимы представления документа в MS Word. Возможности рисования в MS Word.
- 47. Возможности форматирования рисунка. Назначение и использование полотна. Автотекст и автозамена.
- 48. Текстовый редактор Word. Работа с таблицами. Особенности применения таблиц в MS Word.

# Вопросы для устного опроса

## по дисциплине Компьютерный практикум

## Контрольные вопросы к разделу 1

- 1. Что расположено на рабочем столе Windows? Элементы стандартного окна Windows. Где располагается панель задач?
- 2. Структура Главного меню Windows. Продемонстрировать возможности Главного меню.
- 3. Создание ярлыка. Способы создания папок
- 4. Когда и для чего используется щелчок мыши? Для чего применяют двойной щелчок? Что такое основное действие с объектом? Как вызвать контекстное меню? Для чего оно применяется?
- 5. Что такое перетаскивание? Для чего оно применяется?
- 6. Способы удаления объектов в Корзину. Как восстановить удаленные объекты из Корзины?
- 7. Как выделить фрагмент рисунка и скопировать его? Как повернуть фрагмент рисунка?
- 8. Как выполнить текстовые надписи на фоне рисунка? Как вставить фотографию любого OKHA Windows B MS Paint?

# Контрольные вопросы к разделу 2

- 1. Элементы издательского дела. Текстовые редакторы. Издательские системы.
- 2. Ввод и редактирование информации в текстовым редакторе Word.
- 3. Текстовый редактор Word. Работа с фрагментами (копирование, удаление, вставка). Форматирование символом и абзацев. Текстовый редактор Word. Форматирование страницы. Какие виды программного обеспечения используются для подготовки текстов. Приведите примеры.
- 4. Чем текстовый редактор отличается от текстового процессора? Назовите основные этапы создания текстового документа.
- 5. Какие режимы ввода поддерживает Word? С какими объектами можно работать в текстовом редакторе?
- 6. Что такое редактирование текста? Какие операции относятся к редактированию?
- 7. Что такое форматирование текста? Какие средства форматирования текста можно использовать?
- 8. Что такое абзац? Какими атрибутами обладает абзац? Что такое стиль? Какими атрибутами обладает символ?
- 9. Перечислите основные параметры страницы текстового документа. Для чего нужна операция группировка для автофигур? Как набрать математическую формулу в Word? Что такое колонтитул?

# Контрольные вопросы к разделу 3

- 1. Основные инструментальные возможности MS Excel.
- 2. Вычисления в Excel.
- 3. Мастер функций
- 4. Математические формулы и встроенные функции
- 5. Мастер диаграмм.
- 6. Абсолютные и относительные ссылки
- 7. Анализ и обработка ланных, надстройки.
- 8. Инструментальные возможности Excel как компьютерной технологии математических исслелований
- 9. Построение математических моделей одноиндексных задач.
- 10. Надстройка «Поиск решения».
- 11. Microsoft Excel как среда для математического исследования.
- 12. Основные понятия и инструменты Microsoft Excel для математических исследований
- 13. Общая характеристика инструментариев для задач математического исследования
- 14. Анализ и обработка данных, надстройки: «пакет анализа, мастер подстановок и поиск

решения».

- 15. Мастера в Microsoft Excel: функций, диаграмм, сводных таблиц, web-страниц, подстановок, мастер преобразований.
- 16. Вычисления в Excel. Формулы и функции. Относительные и абсолютные ссылки.
- 17. Типы встроенных функции.
- 18. Правило ввода математических формул и функций.
- 19. Исследование функций в Excel
- 20. Компьютерные технологии анализа данных с использованием встроенных функций Excel.

## Контрольные вопросы к разделу 4

- 1. Назовите основные этапы создания презентации.
- 2. Что можно поместить на слайде?
- 3. Как сохранить презентацию в различных форматах?
- 4. Чем отличается формат демонстрации?
- 5. Как сохранить презентацию в формате Web-страницы?
- 6. Как выбирать режим просмотра слайдов (Обычный, Сортировщик слайдов, Показ слайдов, Страницы заметок)? Чем они отличаются?
- 7. Как изменять масштаб изображения?
- 8. Для чего предназначен сортировщик слайдов?
- 9. Как создать, скопировать, переместить, удалить слайд?
- 10. Как создать итоговый слайд?
- 11. Какими способами можно опубликовать презентацию?
- 12. Как выбрать шаблон слайда?
- 13. Как вставить в презентацию информацию из другого приложения?

# **Задания к контрольной работе по дисциплине Компьютерный практикум**

Вариант 1

1.Основы работы в ОС семейства Windows

2.Сведения по центральному складу ОАО «Электровыпрямитель»

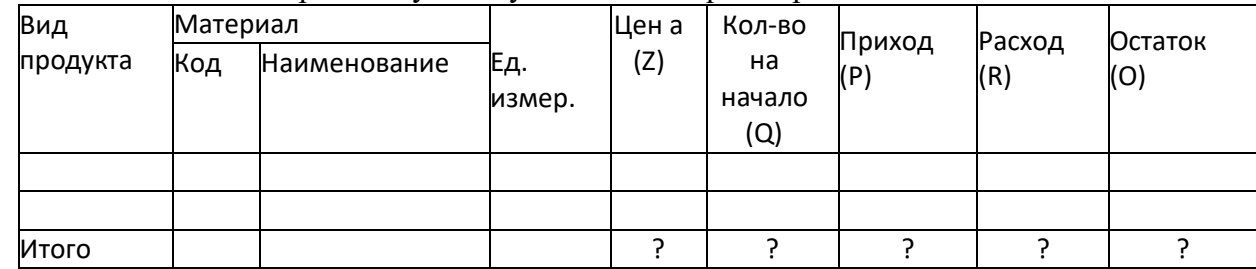

O=Z\*Q+P-R

1. Разработать форму документа для 10 продуктов.

2. Вставить 1-ю графу *№ п/п* шириной 6 символов.

3. Закрепить заголовок и шапку документа.

4. Графу *Остаток* представить в денежном формате.

5. Скопировать в новую книгу 1-ю графу документа и защитить ее.

6. Осуществить поиск материалов на букву **К**.

7. Разделить таблицу на 2 окна по вертикали.

8. Осуществить поиск записей с ценой от 400 до 1000 руб.

9. Защитить итоговую строку.

10. Упорядочить таблицу по убыванию значений графы *Приход*.

**11.** Заменить в графе *Наименование* слово **Кабель** на **Полупроводник** с помощью команды **Заменить.**

12. По данным таблицы построить линейчатую диаграмму, отображающую размер прихода, расхода и остатка для каждого вида продукта.

#### Вариант2

1. Что такое архитектура и структура компьютера. Опишите принцип «открытой архитектуры».

# 2. Расчет нормативных затрат труда на изделие

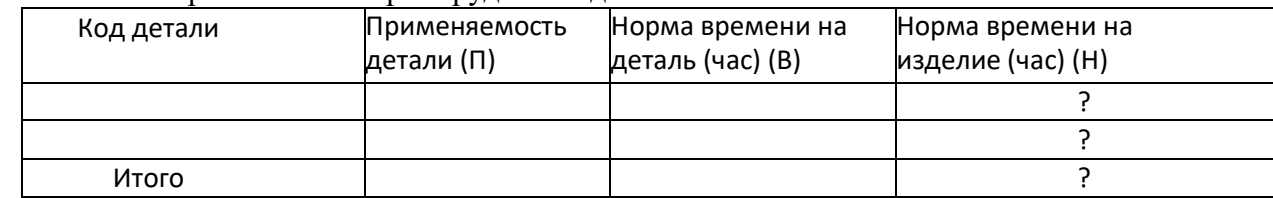

 $H = B^* \Pi$ 

1. Разработать форму документа для 10 деталей.

2. Вставить 1-ю графу *Номер цеха* шириной 10 символов.

3. Закрепить первую графу таблицы.

4. Скопировать в новую книгу итоговую строку и защитить ее.

6. Осуществить поиск деталей по графе *Норма времени на деталь* соответствующие

15ч.

7. Разделить таблицу на 2 окна по горизонтали.

8. Осуществить поиск записей по норме времени на изделие от 10ч. до 25ч.

9. Защитить графу *Код детали*.

10. Упорядочить таблицу по возрастанию значений графы *Применяемость детали*.

11. Заменить в графе *Код детали* значение 10520 на 36592 с помощью команды

**Заменить**.

# Вариант 3

- 1. История развития компьютерной техники и информационных технологий.
- 2. Начисление заработной платы за месяц

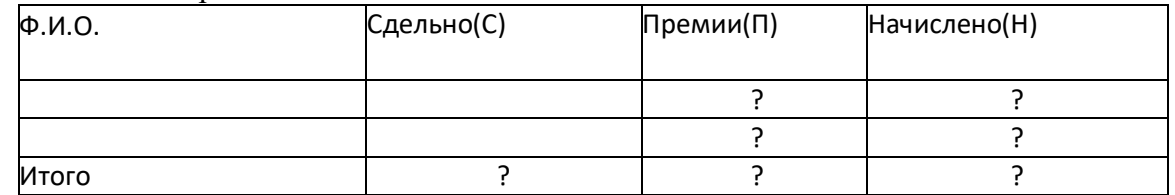

П=С\*0,5, если заработок больше 2000 руб., в противном случае П=С\*0,9 (Для этогорасчета применить логические функции). Н=С+П

- 1. Разработать форму документа для 10 рабочих.
- 2. Вставить 1-ю графу *Табельный номер* шириной 6 символов.
- 3. Закрепить шапку документа.
- 4. Представить графы *Начислено*, *Сдельно* и *Премии* в денежном формате.
- 5. Скопировать в новую книгу всю таблицу.
- 6. Осуществить поиск фамилий на букву **М**.
- 7. Разделить таблицу на 2 окна по горизонтали.
- 8. Осуществить поиск записей с суммой премии от 1000 до 1500 руб.
- 9. Защитить итоговую строку.
- 10. Упорядочить таблицу по убыванию значений графы *Начислено*.

11. Заменить в графе *Ф.И.О*. фамилию **Миронов И.И**. на **Гришин В.В**. с помощью команды **Заменить**.

12. По данным таблицы построить график, отображающий размер сдельной заработной платы, премии и начисленной заработной платы для каждого сотрудника.

#### Вариант 4 1.Текстовый процессор MS Word и его

#### возможности

2.Ведомость начисления заработной платы за « » 200 г.

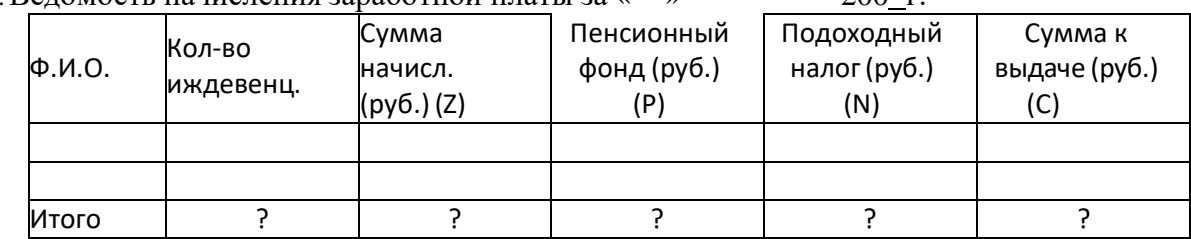

 $C = Z - P - N$ 

- 1. Разработать форму документа для 10 рабочих.
- 2. Вставить 1-ю графу *Табельный номер* шириной 9 символов.
- 3. Закрепить заголовок документа.

4. Представить графы *Сумма начислений*, *Пенсионный фонд*, *Подоходный налог* и *Сумма к выдаче* в денежном формате.

- 5. Скопировать в новую книгу 1-ю графу документа.
- **6.** Осуществить поиск фамилий на букву **Г.**
- 7. Разделить таблицу на 4 окна.
- 8. Осуществить поиск записей с суммой к выдаче от 1500 до 4000 руб.
- 9. Защитить графу*Количество иждивенцев*.
- 10. Упорядочить таблицу по возрастанию значений графы *Пенсионный фонд*.

11. Заменить в графе *Ф.И.О*. фамилию **Иванов М.М.** на **Миронов В.В.** с помощью команды **Заменить**.

12. По данным таблицы построить трехмерную цилиндрическую гистограмму в изометрии, отображающую размер отчислений от заработной платы в пенсионный фонд и подоходный налог для каждого сотрудника

# Вариант 5

1. Периферийные устройства ПЭВМ. Состав и внутреннее устройство персонального компьютера

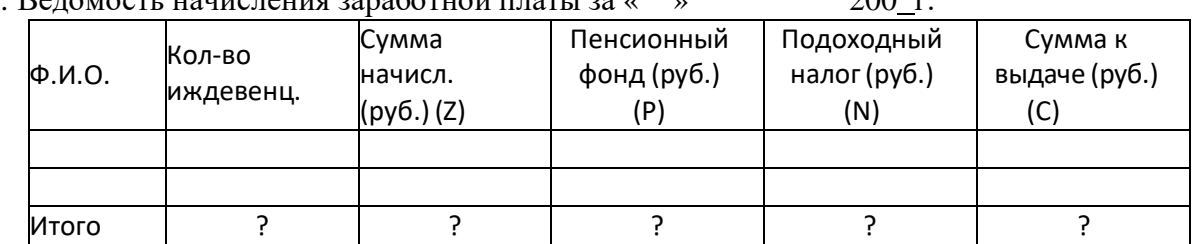

2. Ведомость начисления заработной платы за « » 200 г.

 $C = Z - P - N$ 

1. Разработать форму документа для 10 рабочих.

2. Вставить 1-ю графу *Табельный номер* шириной 9 символов.

3. Закрепить заголовок документа.

4. Представить графы *Сумма начислений*, *Пенсионный фонд*, *Подоходный налог* и *Сумма к выдаче* в денежном формате.

5. Скопировать в новую книгу 1-ю графу документа.

**6.** Осуществить поиск фамилий на букву **Г.**

7. Разделить таблицу на 4 окна.

8. Осуществить поиск записей с суммой к выдаче от 1500 до 4000 руб.

9. Защитить графу*Количество иждивенцев*.

10. Упорядочить таблицу по возрастанию значений графы *Пенсионный фонд*.

11. Заменить в графе *Ф.И.О*. фамилию **Иванов М.М.** на **Миронов В.В.** с помощью команды **Заменить**.

12. По данным таблицы построить трехмерную цилиндрическую гистограмму в изометрии, отображающую размер отчислений от заработной платы в пенсионный фонд и подоходный налог для каждого сотрудника.

#### Вариант 6

1.Приведите основные описательные характеристики компьютера (характеристика процессора, объем оперативной и внешней памяти, мультимедийные и сетевые возможности, периферийные и другие составляющие.

2. Сведения об отгрузке товаров по предприятию

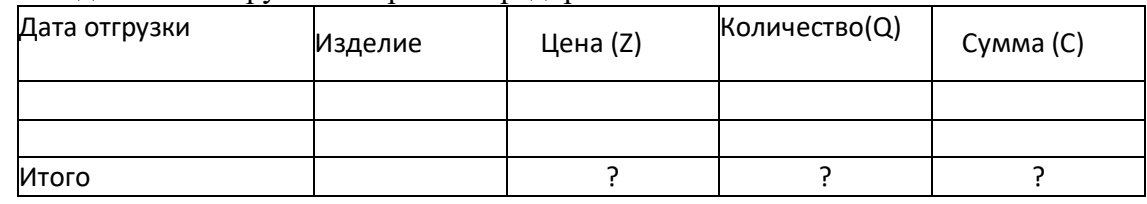

 $C = Z^*O$ 

1. Разработать форму документа для 10 договоров.

2. Вставить 1-ю графу *Номер договора* шириной 4 символа.

3. Закрепить заголовок и шапку документа.

- 4. Представить графу *Цена* в денежном формате.
- 5. Скопировать в новую книгу всю таблицу.
- 6. Осуществить поиск изделий с датой отгрузки 10.10.2006г.
- 7. Разделить таблицу на 2 окна по вертикали.
- 8. Осуществить поиск записей с суммой от 400 до 1000 руб.

9. Защитить итоговую строку.

10. Упорядочить таблицу по убыванию значений графы *Номер договора*.

11. Заменить в графе *Изделие* слово **Шкаф** на **Кровать** с помощью команды **Заменить**.

12. По данным таблицы построить круговую диаграмму для графы *Сумма*, на которой показать надписи, идентифицирующие значения.

Вариант 7 1.Основные поколения ЭВМ, их отличительные особенности

2. Расчет суммы затрат по деталям

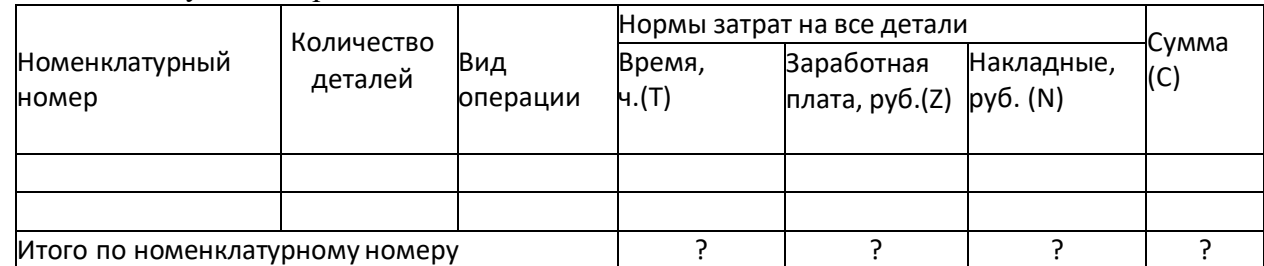

 $C = T + Z + N$ 

1. Разработать форму документа для 10 деталей.

- 2. Вставить еще одну строку и заполнить ее данными.
- 3. Закрепить первую графу документа.
- 4. Представить графу*Сумма* в денежном формате.
- 5. Скопировать в новую книгу 1-ю графу документа и защитить ее.
- 6. Осуществить поиск номенклатурного номера соответствующего 1415.
- 7. Разделить таблицу на 2 окна по горизонтали.
- 8. Осуществить поиск записей с суммой от 1500 до 2500 руб.

9. Защитить графу *Вид операции*.

- *10.* Упорядочить таблицу по убыванию значений графы *Количество деталей.*
- 11. Заменить в графе *Время* время 5 ч. на 6,5 ч. с помощью команды **Заменить**.

12. По данным таблицы построить диаграмму с областями с накоплением, отображающую нормы затрат на все детали.

#### Вариант 8

1.База данных. Типы баз данных. Основные понятия и определения. Системы управления базами данных, их назначение.

2.Расчет торговой наценки

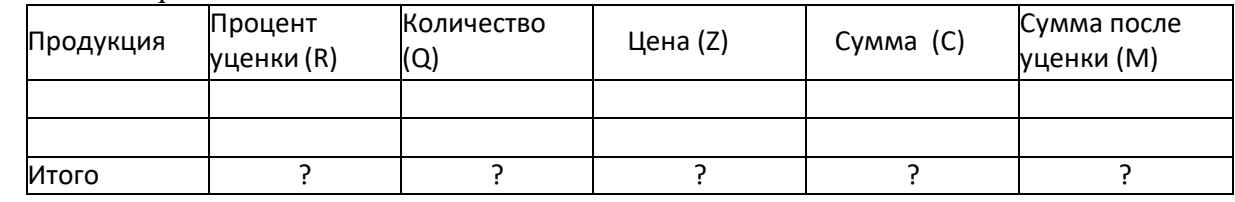

 $C=O^*Z$  M=C- $(C^*R)$ 

1. Разработать форму документа для 10 товаров.

- 2. Вставить 1-ю графу*Код товара* шириной 10 символов.
- 3. Закрепить шапку документа.
- 4. Представить графу *Цена* в денежном формате.
- 5. Скопировать в новую книгу первые 2 графы документа и защитить их.
- 6. Осуществить поиск товаров на букву **М**.
- 7. Разделить таблицу на 4 окна.
- 8. Осуществить поиск записей с суммой после уценки от 300 руб. до 750 руб.
- 9. Защитить графу *Продукция*.

10. Упорядочить таблицу по возрастанию значений графы *Процент уценки*.

11. Заменить в графе *Продукция* слово **тетрадь** на **тетрадь общая** с помощью команды **Заменить**.

12. По данным таблицы построить лепестковую диаграмму, отображающую размер суммы до и после уценки для каждого вида продукции.

Вариант 9

1.Объекты базы данных Access, их определения и назначение.

2. Проект плана производства на 200 г.

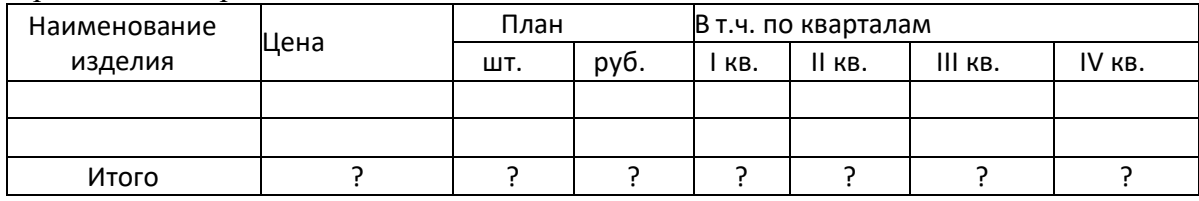

1. Разработать форму документа для 10 изделий.

2. Вставить 1-ю графу*Код детали* шириной 7 символов.

3. Закрепить первую графу документа.

4. Представить итоговую строку в денежном формате.

5. Скопировать в новую книгу 1-ю графу документа и защитить ее.

6. Осуществить поиск изделий на букву **Г**.

7. Разделить таблицу на 2 окна по горизонтали.

8. Осуществить поиск записей с суммой по плану от 700 до 1500 руб.

9. Защитить графу *Цена*.

10. Упорядочить таблицу по возрастанию значений графы *Код детали*.

11. Заменить в графе *Наименование изделия* слово **Дверь** на **Стол** с помощью команды **Заменить**.

12. По данным таблицы построить кольцевую диаграмму плана производства по кварталам.

#### Вариант 10

1. Компьютерные вирусы – типы и виды. Методы распространения вирусов. Основные виды профилактики компьютера.

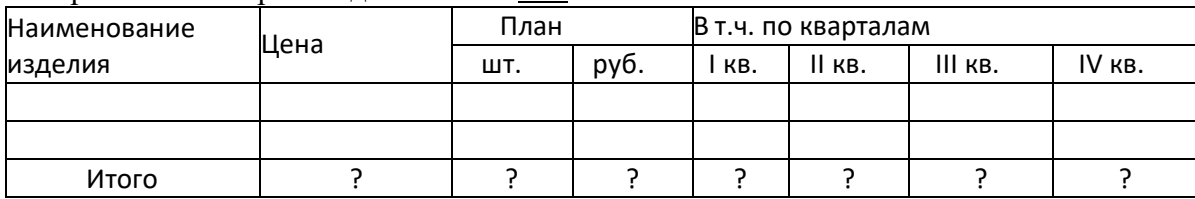

2. Проект плана производства на 200 г.

1. Разработать форму документа для 10 изделий.

2. Вставить 1-ю графу*Код детали* шириной 7 символов.

3. Закрепить первую графу документа.

4. Представить итоговую строку в денежном формате.

5. Скопировать в новую книгу 1-ю графу документа и защитить ее.

6. Осуществить поиск изделий на букву **Г**.

7. Разделить таблицу на 2 окна по горизонтали.

8. Осуществить поиск записей с суммой по плану от 700 до 1500 руб.

9. Защитить графу *Цена*.

10. Упорядочить таблицу по возрастанию значений графы *Код детали*.

11. Заменить в графе *Наименование изделия* слово **Дверь** на **Стол** с помощью команды **Заменить**.

12. По данным таблицы построить кольцевую диаграмму плана производства по кварталам.

### Тестовые залания

## по дисциплине Компьютерный практикум  $(IIK-5)$

#### 1. EXCEL aro:

- графический редактор
- текстовый процессор
- операционная система
- табличный процессор
- клавиша на клавиатуре

- 3. При выделении одного фрагмента на рабочем листе, выделяется
- 4. Результат, который отобразится в ячейке С4 при копировании в нее формулы Excel  $=$ A2\*B\$1 из ячейки B2 равен
- 5. Для выделения мышкой нескольких областей следует прижать клавишу:
- $\bullet$  Esc
- $\bullet$  Shift
- $\bullet$  Ctrl
- $\bullet$  Alt

6. Вставка новой панели инструментов осуществляется выбором в главном меню:

- Правка->Вставить
- Вставка->Поле
- Вид->Панели инструментов
- Формат->Список
- 7. Можно ли изменить имя рабочего листа и названия рабочей книги?
- рабочего листа
- Только рабочей книги
- И рабочего листа и рабочей книги
- Нельзя в обоих случаях
- 8. Сколько чисел можно записать в одной ячейке?
- Только олно
- Не более двух
- Более двух
- 9. Можно ли в одной программе EXCEL открыть:
- более одной рабочей книги
- не более одной рабочей книги
- более одного рабочего листа
- не более одного рабочего листа  $\bullet$

10. В какой строке окна программы находятся кнопки, относящиеся к окну программы Свернуть, Развернуть/Восстановить, Закрыть:

строке меню  $\bullet$ 

- строке заголовка
- панели инструментов
- 11. В какой строке какого окна находятся кнопки, относящиеся к окну документа Свернуть, Развернуть/Восстановить, Закрыть, если это окно было развернуто (была нажата кнопка Развернуть):
- в строке заголовка окна документа
- в строке заголовка окна программы
- в строке главного меню окна программы
- в строке главного меню окна документа

12. Формулы для расчетов вводятся или через меню Вставка->

- 13. Число в ячейке по умолчании выравнивается:
- по левому краю
- по правому краю
- по центру
- по положению десятичной точки
- по ширине

# 14. Как можно изменить ширину столбца?

- с помощью мыши
- через меню Формат
- с помощью использования формул
- Как можно изменить высоту строки?
- с помощью мыши
- через меню Формат
- с помощью использования формул
- 15. В ячейку введено число 0,70 и применен процентный формат. Результат , отображенный в ячейке равен

16. Имена каких строк и столбцов при копировании формулы=\$A23+C\$21не будут меняться:

- $\bullet$  A
- C
- 21
- $\bullet$  23

17. Имена каких строк и столбцов при копировании формулы=\$F15+K\$44 будут меняться:

- $\bullet$  F
- $\bullet$  K
- 15
- 44

18. Какая из формул выводит дату следующего дня:

- $=$ Сегодня $(1)$
- $=$ Сегодня $()+1$
- $=$ Сегодня $()$ + Сегодня $()$
- $\bullet$  = Сегодня()\*2

19. Какая из формул содержит абсолютную ссылку:

- $-$  F45/\$H\$12
- $GS4 + J6$
- $R74*E63$
- 20. В каком случае имя адресуемого листа рабочей книги заключено в одинарные кавычки:='[Книга2]Финансовый отчет'!\$A\$1+'[Книга2]Финансовый отчет'!\$B\$1: (
- имя листа содержит пробел  $\bullet$
- рабочая книга, содержащая адресуемый лист закрыта  $\bullet$
- имя рабочего листа используется в формуле дважды

21. В ячейке С4 формула=В4/В2. Как она будет выглядеть, если переместить ее в ячейку С5?

- $\bullet$  B4/B2
- $\bullet$  C4/C2
- $-B5/B3$
- $\bullet$  C4/B2

22. Формула = В4/В2 копируется из ячейки С4 в ячейку С5. Результат в ячейке С5 равен

23. Для подтверждения ввода в ячейку нужно нажать клавишу \_\_\_\_\_\_\_\_\_\_\_\_\_:

- 24. Содержимое активной ячейки отображено в:
- буфере обмена  $\bullet$
- строке состояния
- заголовке окна приложения
- строке формул
- поле имени
- 25. В последовательные ячейки столбца таблицы Excel введены названия дней недели: «понедельник», «вторник», «среда». Активна последняя ячейка. списка. Мышь указывает на правый нижний угол ячейки списка, при этом ниже правого уголка ячейке виден знак «Плюс». Если «протянуть» мышь на пару ячеек вниз, то
- 26. Какой символ нужно ввести перед последовательностью цифр, чтобы они интерпретировались как текст?
- лвойная кавычка
- тире
- звездочка
- $\bullet$   $\alpha$ построф
- пробел
- 27. Какие из приведенных элементов характеризуют электронную таблицу:
- формат  $\bullet$
- столбец
- строка
- ячейка
- $\bullet$  текст
- число

28. Документ (файл) Excel это:

- рабочая книга
- $\bullet$   $\overline{\text{M}}$ ист Excel

29. Введенный в ячейку текст обычно автоматически выравнивается по\_\_\_\_\_\_\_\_\_\_\_\_\_\_\_:

30. Строки электронной таблицы обычно обозначаются:

- цифрами (1, 2, 3…)
- буквами латинского алфавита (A, B, C, D…)
- буквами русского алфавита (A, Б, В, Г…)
- буквами и цифрами (A1, A2, A3…)

31. Чтобы выделить элемент диаграммы можно \_\_\_\_\_\_\_\_\_\_\_\_\_\_\_\_\_\_\_\_\_\_\_\_\_\_\_\_\_\_

#### 5. Методические материалы, определяющие процедуры оценивания компетенции

#### 5.1 Критерии оценивания качества устного ответа

Оценка «отлично» выставляется за глубокое знание предусмотренного программой материала, за умение четко, лаконично и логически последовательно отвечать на поставленные вопросы.

Оценка «хорошо» - за твердое знание основного (программного) материала, за грамотные, без существенных неточностей ответы на поставленные вопросы.

Оценка «удовлетворительно» - за общее знание только основного материала, за ответы, содержащие неточности или слабо аргументированные, с нарушением последовательности изложения материала.

Оценка «неудовлетворительно» - за незнание значительной части программного материала, за существенные ошибки в ответах на вопросы, за неумение ориентироваться в материале, за незнание основных понятий лиспиплины.

#### 5.2 Критерии оценивания тестирования

При тестировании все верные ответы берутся за 100%. 90%-100% отлично 75%-90% хорошо 60%-75% удовлетворительно менее 60% неудовлетворительно

#### 5.3 Критерии оценивания результатов освоения дисциплины

Оценка «зачтено» выставляется обучающемуся, если он знает материал, грамотно и по существу излагает его, не допуская существенных неточностей. В ответе могут быть допущены неточности или незначительные ошибки, исправленные студентом в ходе ответа на дополнительные вопросы преподавателя.

Оценка «не зачтено» выставляется обучающемуся, обнаружившим пробелы в знаниях основного учебного материала, допускающим принципиальные ошибки в выполнении предусмотренных программой заданий. Такой оценки заслуживают ответы обучающихся, носящие несистематизированный, отрывочный, поверхностный характер, когда обучающийся не понимает существа излагаемых им вопросов, что свидетельствует о том, что он не может дальше продолжать обучение или приступать к профессиональной деятельности без дополнительных занятий по соответствующей дисциплине.

#### 5.4 Критерии оценивания выполнения контрольной работы

Оценка «отлично» выставляется при условии, что обучающийся полностью выполнил задание контрольной и проявил отличные знания учебного материала. При этом работа оформлена в соответствии с требованиями и ГОСТом, к ней можно предъявить минимум замечаний.

Оценка «хорошо» ставится тогда, когда обучающийся выполнил все задания, показал хорошие знания по пройденному материалу, но не сумел обосновать предложенные решения задач, когда есть недочеты в оформлении контрольной работы и общие небольшие замечания, не влияющие на ее качество.

Оценку «удовлетворительно» обучающийся получает за полностью выполненное задание контрольной при наличии в ней существенных неточностей и недочетов, не умении обучающимся верно применить полученные знания, в оформлении работы есть

нарушения ГОСТ, не аргументированные ответы, неактуальные или ненадежные источники информации.

Оценку **«неудовлетворительно»** обучающийся получает в том случае, когда он не полностью выполнил задание проявил недостаточный уровень знаний, не смог объяснить полученные результаты. Такая контрольная работа не отвечает требованиям, содержит противоречивые сведения, задачи в ней решены неверно.

#### **5.5 Критерии оценивания качества выполнения лабораторного практикума**

Оценка **«зачтено»** выставляется обучающемуся, если лабораторная работа выполнена правильно и обучающийся ответил на все вопросы, поставленные преподавателем на защите.

Оценка **«не зачтено»** выставляется обучающемуся, если лабораторная работа выполнена неправильно или обучающийся т не проявил глубоких теоретических знаний при защите работы